# SPIE TE PROGRAMME

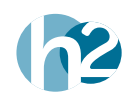

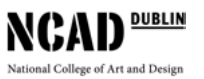

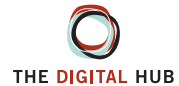

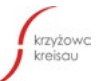

Medien- und Filmaesellschaft Baden Württemberg

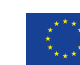

Co-funded by the<br>Erasmus+ Programme of the European Union

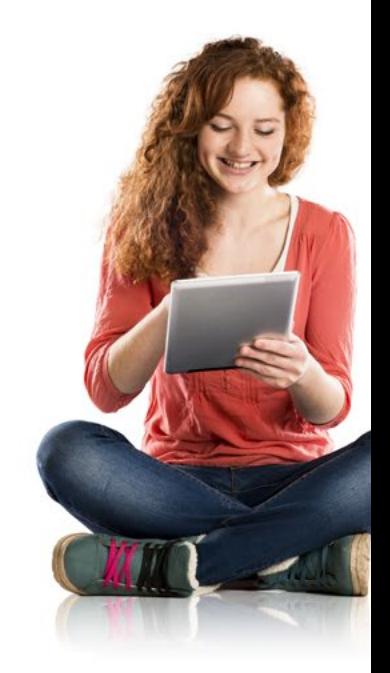

# Digital Pathways Programme

### **Contents**

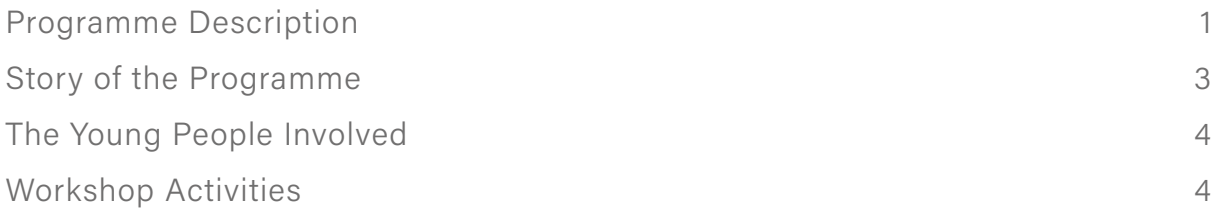

### [MODULE PLANS](#page-12-0)

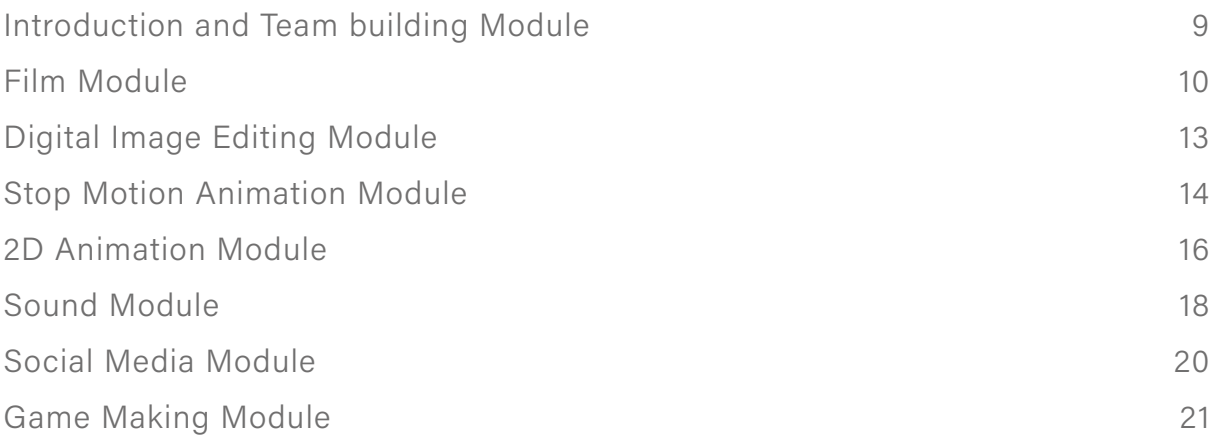

### [SESSION PLANS](#page-28-0)

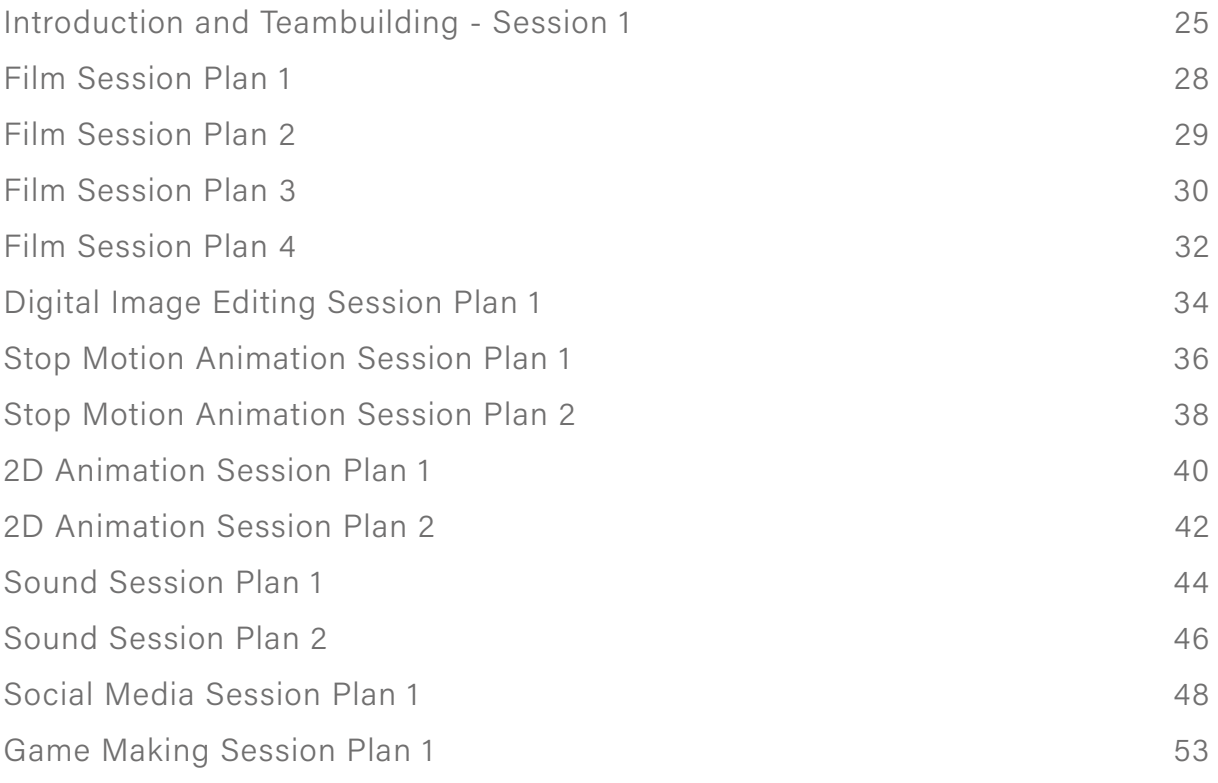

## <span id="page-6-0"></span>Programme Description

*The Digital Pathways for Youth across Europe* (called Digital Pathways in short) is a project funded by Léargas<sup>1</sup>, the Irish National Agency for the Erasmus + Programme. The programme focuses on developing young people's digital literacy skills in an out-of-school context by providing them with a series of structured learning activities.

The inspiration for the Digital Pathways project came from an existing programme called The Future Creators which was established by the Digital Hub Development Agency (DHDA)<sup>2</sup> and delivered by the National College of Art and Design (NCAD)<sup>3</sup> and H2 Learning<sup>4</sup>. The Future Creators programme aims to equip young people with digital skills, such as coding, app development, digital photography, filmmaking, and website development. The project has run successfully in the Dublin 8 area since 2011.

Digital Pathways has involved partners from Ireland, Germany and Poland. In Ireland, the project has been coordinated by H2 Learning and involved the Digital Hub Development Agency (DHDA) and the National College of Art and Design (NCAD). In Germany, the project has involved MFG Baden-Württemberg mbH, Public Innovation Agency for IT and Media. MFG is a public innovation agency for ICT and Media. While in Poland the project partner was the Krzyzowa Foundation, which consists of the International Youth Meeting Centre and Teacher Training Centre which implement various projects, including artistic, educational, civic and sports and training for the youth, teachers and youth leaders. All the partners are active in the field of digital education and in supporting young people to develop the necessary digital literacy skills needed for today's ever-changing 21st century society.

Digital Pathways Project has set the following objectives

- © To set up and run a 'Creative Lab' in Ireland, Poland and Germany. This Creative Lab is a space where the learning workshops take place that engages a group of youth learners and their Digital Mentors. Evaluate and assess youths' needs and skills in terms of digital media. Introduce them to a variety of professions that employ digital media by organising meetings between youth learners and industry representatives.
- © Develop a Digital Pathways programme. The programme consists of informal learning activities for youth learners; the activities encourage the development of digital skills.
- © Develop Continuous Professional Development (CPD) materials for Digital Mentors so they can lead and facilitate the learning workshops in the Creative lab.
- © Organise study visits and digital media workshops in partner countries for Digital Mentors.
- © Pilot test the Digital Pathways activities programme with youth learners across all partner countries, placing a strong emphasis on young people creating and sharing their work and ideas online.
- © Provide career information and advice to youth across partner countries by having them engage with industry representatives, schools and parents.

<sup>1</sup> Léargas, http://www.leargas.ie/

<sup>2</sup> The Digital Hub Development Agency Future Creator Programme, [https://www.thedigitalhub.com/projects/the-future-cre](https://www.thedigitalhub.com/projects/the-future-creators-class-of-2016-graduate/)[ators-class-of-2016-graduate/](https://www.thedigitalhub.com/projects/the-future-creators-class-of-2016-graduate/)

<sup>3</sup> NCAD, <http://www.ncad.ie/>

<sup>4</sup> H2 Learning, <http://www.h2learning.ie/>

The following two outputs have been developed over the two years of the project:

### 1. Digital Pathways Programme

The programme consists of: a set of learning modules, a set of 'taster sessions' and a set of digital artefacts. The structure allows young people to work together and develop digital skills in areas such as film making, game development, animation and social media. During these 'taster sessions' they have a chance to explore some specific areas of digital media, as well as engage with people from across the digital media industry. In this way, young people can link their 'fun' out-of-school activities with the real world of work.

### 2. CPD materials for Digital Mentors

The project developed a set of CPD materials for Digital Mentors to support them in preparation and delivery of Digital Pathways programme. The CPD materials provide guidance on developing strategies and approaches that have already proven successful in engaging young people with digital media. The materials showcase how Digital Mentors can support young people to learn and develop digital media skills in collaboration with their peers, both in face-to-face settings and online.

# <span id="page-8-0"></span>Story of the Programme

The programme began with a meeting of all the partners in Dublin during March 2015 and at this meeting partners reviewed the Future Creators model and used it as the basis for a new approach that would be rolled out in the three partner countries. The partners met again in Stuttgart in September 2015 and then in Krzyzowa, Poland during September 2016. The final meeting will take place in Dublin, as part of the final conference, during January 2017.

Each country recruited a team of Digital Mentors to deliver the Digital Pathways Programme. Each country established a Creative Lab, where young people attended workshops so they could engage in a series of digital 'taster sessions'. These sessions were developed by the Irish mentors, and they covered eight topics:

- **1** Introduction and Teambuilding
- **2** Film
- **3** Digital Image Editing
- **4** Stop Motion Animation
- **5** 2D Animation
- **6** Sound
- **7** Social Media
- **8** Game Making

These taster sessions were designed to give young people a taste of what they would learn if they embarked on the full programme and were informed by the content of the Future Creators Programme.

Each country successfully ran the taster sessions and from these events they recruited young people to participate in the full programme. The taster sessions were run over a period of five weeks and each country had flexibility and discretion in terms of the programme they offered. For example, in Ireland the young people created a short film at the end of their taster session and it comprised of stop motion animation, film and post-production activities while in Poland they created a range of artefacts and in Germany they did the same.

Though the taster sessions were developed initially by the Irish Mentors the full programme content was developed in partnership, with the Digital Mentors working together to develop and fine-tune the learning programme. This was done during the study visits and project meetings where mentors were allocated time to collaborate and develop resources. Each partner was working in a unique setting and this had to be reflected in how they implemented the programme in their location.

For example, the Polish partner was in a rural setting where the staff had limited digital resources and experience of designing and implementing digital literacy programmes. They were dependent on young people attending the 'taster sessions' and the full programme by bus, so this was quite challenging. While in Stuttgart MFG are based in the city centre and they initially had a challenge in attracting young people to attend the taster sessions, before finally partnering with a school that is very focused on developing digital literacy. In Dublin, NCAD identified several schools and a community based arts organisation they had been working with as part of their Third Level Access Programme. In each setting the Digital Mentors faced unique challenges in terms of the equipment they had to use and the young people who attended the workshops. However, each group found innovative solutions to each of the challenges they faced, so that a cohort of young people could successfully complete the Digital Pathways programme.

# <span id="page-9-0"></span>The Young People Involved

The young people involved in the Digital Pathways project were recruited from local schools in each of the three regions. The programmes were all run in out-of-school settings and they provided young people in Dublin, Krzyzowa and Stuttgart with an opportunity to engage in structured digital activities over a five-week period. The programme was unique in that young people could attend out of school hours and they were supported in a set of structured activities. This is unlike other drop-in youth digital media projects, where young people can follow their own interests entirely. In this project the Digital Mentors collaborated to create a common set of activities, the programme, and each modified it in their own way.

### Workshop Activities

The young people attended a scheduled set of sessions in their own country and these consisted of 8 modules:

- **1** Introduction and Teambuilding
- **2** Film
- **3** Digital Image Editing
- **4** Stop Motion Animation
- **5** 2D Animation
- **6** Sound
- **7** Social Media
- **8** Game Making

In addition, the tutors developed a set of session plans to accompany each module. For example, The Film Module consisted of four sessions, while the Stop Motion Animation Module consisted of two sessions. The Module descriptors contain high level overview of how long the module should be and what young people should be able to do at the end of the module.

### Introduction and Team building Module

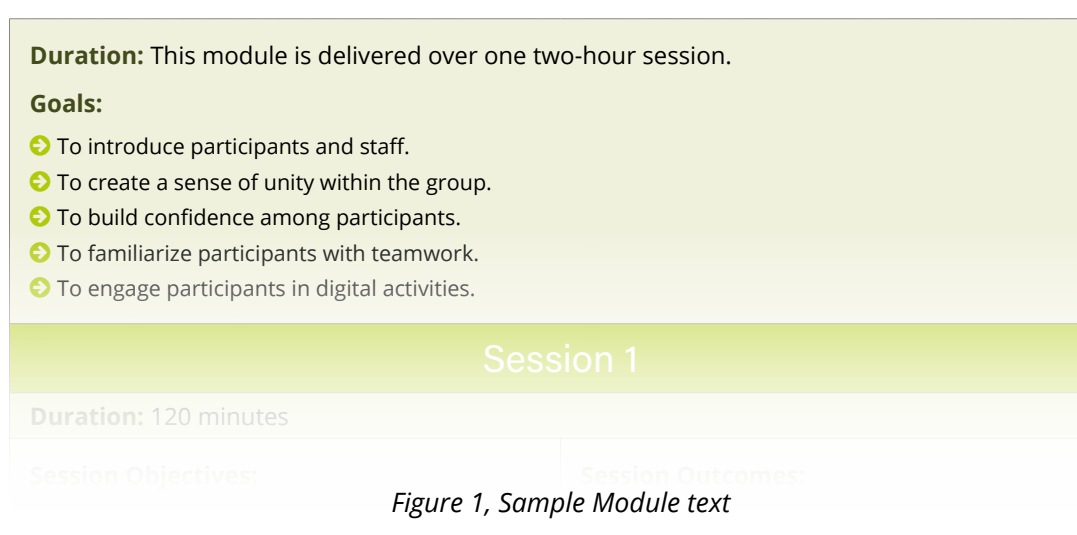

In addition, the session plans then go into more detail on the topics that can be covered in the modules.

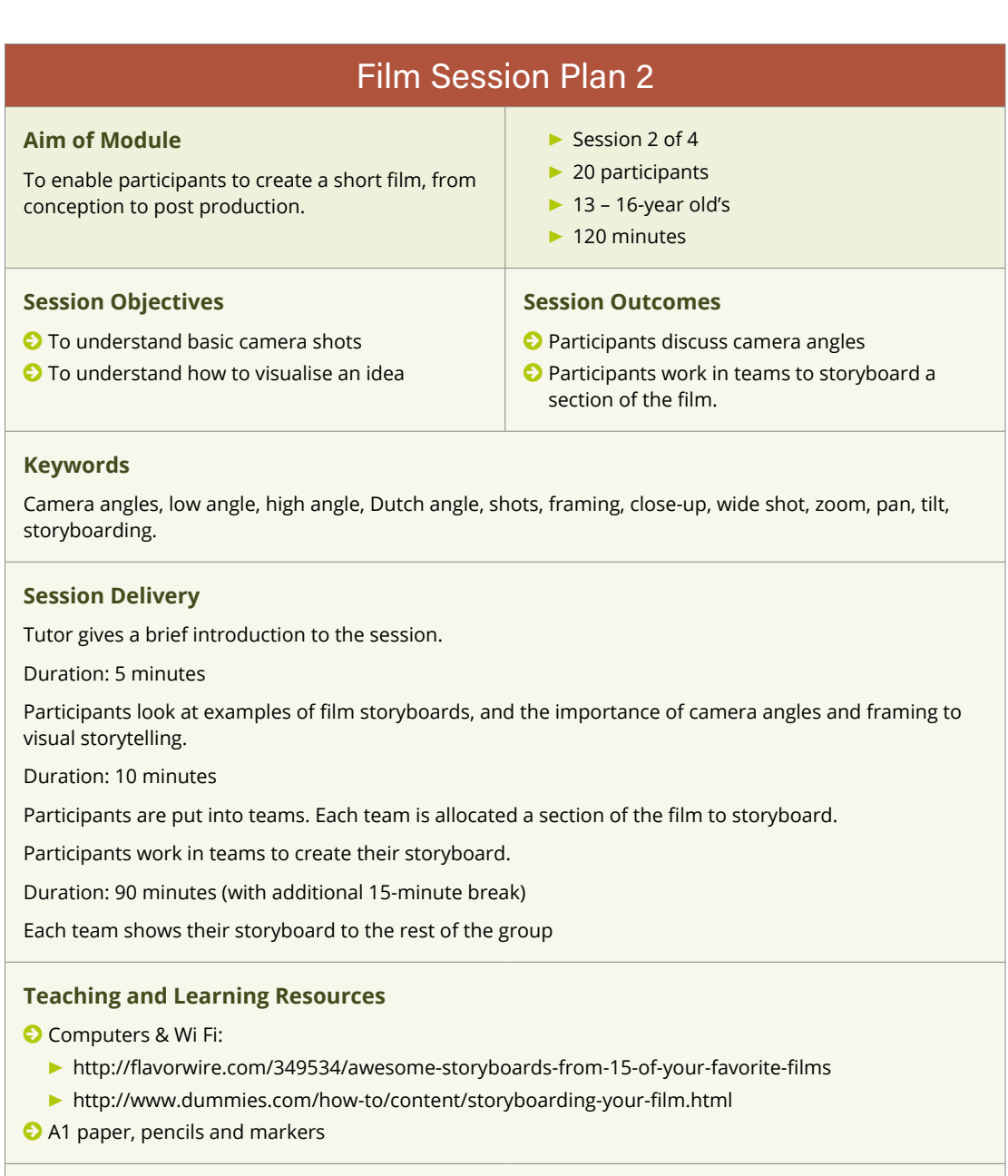

#### **Personal Evaluation**

© What went well?

- © What did not go well?
- © Did all participants engage?
- © Did people with stronger characters take over?

Lessons learned:

#### *Figure 2, Sample Session Plan for Film*

In developing these resources we were mindful that youth workers have varying levels of knowledge and experience of using digital media creatively with young people. Thus, these resources are aimed at sharing practices that worked well within Digital Pathways and to help other organisations implement similar learning experiences.

# <span id="page-12-0"></span>MODULE PLANS

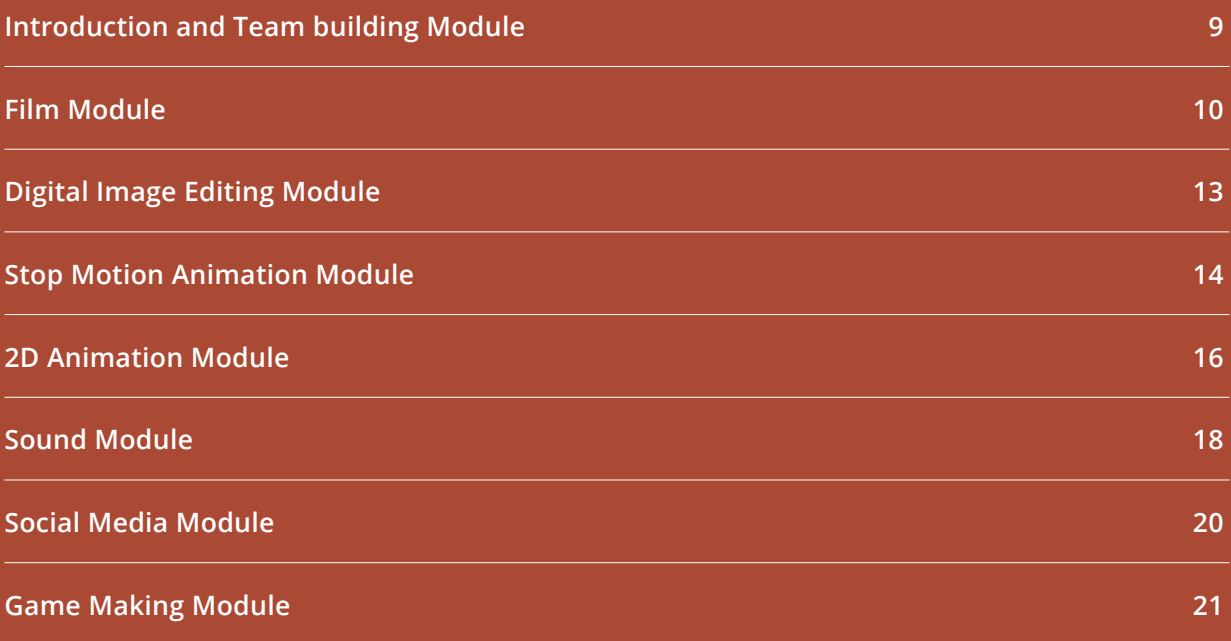

### <span id="page-14-0"></span>Introduction and Team building Module

**Duration:** This module is delivered over one two-hour session.

#### **Goals:**

- © To introduce participants and staff.
- © To create a sense of unity within the group.
- © To build confidence among participants.
- © To familiarize participants with teamwork.
- © To engage participants in digital activities.

#### Session 1 **Duration:** 120 minutes **Session Objectives:**  © Develop friendship and trust © Create a united group © Engage in digital activity **Session Outcomes:** © Interaction. © Bonding. © Using the Web for research © Establish rules **Delivery Method (Introduction and demonstration procedures):** © Talking © Meal © Teambuilding games **Activities participants will be engaged in to realise learning outcomes:** © Discussion © Interaction © Working in pairs © Using the Web

#### **Visual Resources/Support Studies and Materials:**

- © Computers & Wi Fi: Google, Google maps, OneDrive/Dropbox
- © Object: e.g. Ball
- © Pencils & paper
- © Food & drink
- © Prize e.g. Chocolate bar
- © Combination padlock
- © Lockable cabinet or box

#### **Evaluation/Assessment Procedures and Differentiation:**

© Discussion among staff and participants

## <span id="page-15-0"></span>Film Module

**Duration:** This module is delivered over four two-hour sessions.

**Goals:** This module aims to enable participants to create a short film from conception to post production.

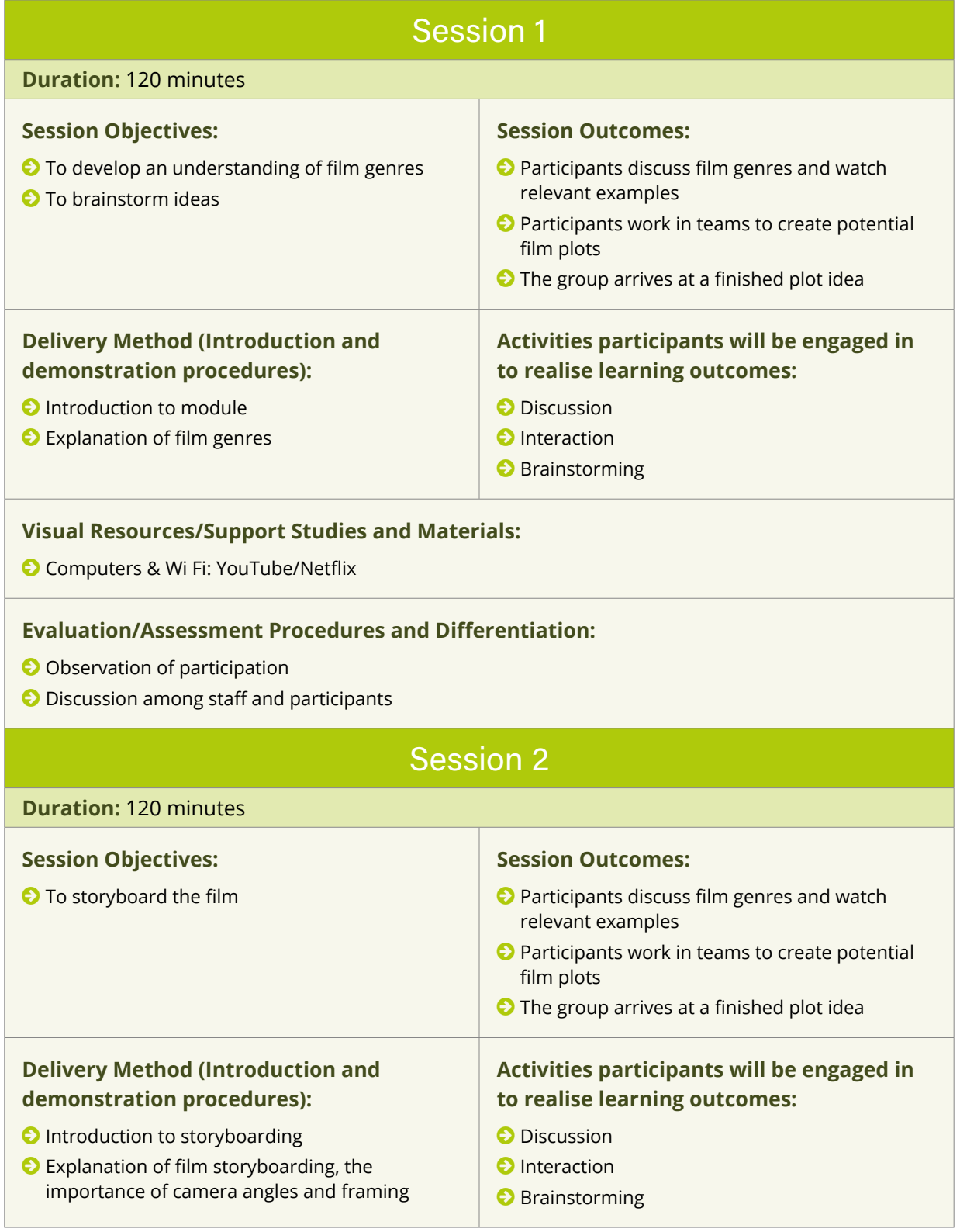

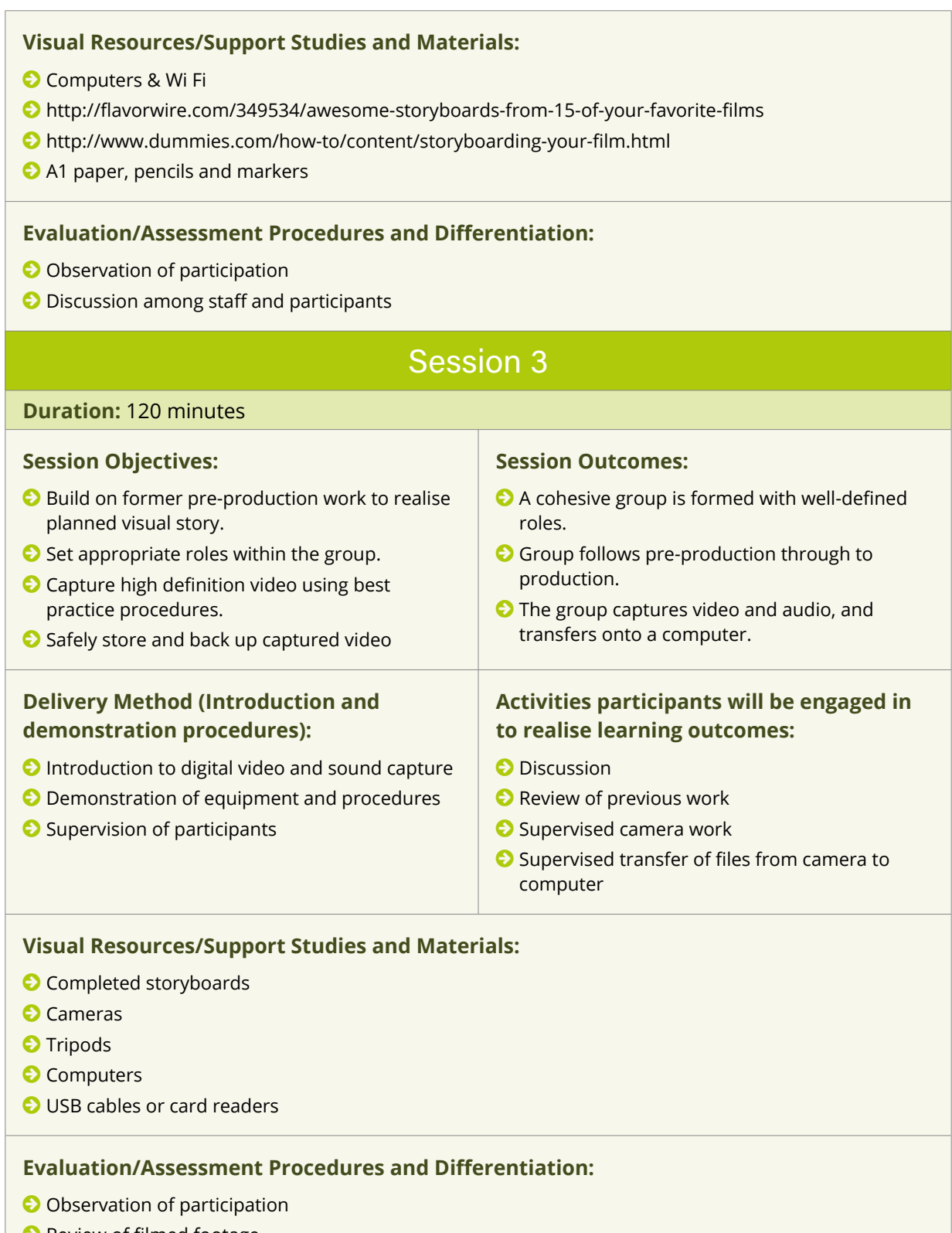

- © Review of filmed footage
- © Discussion among staff and participants

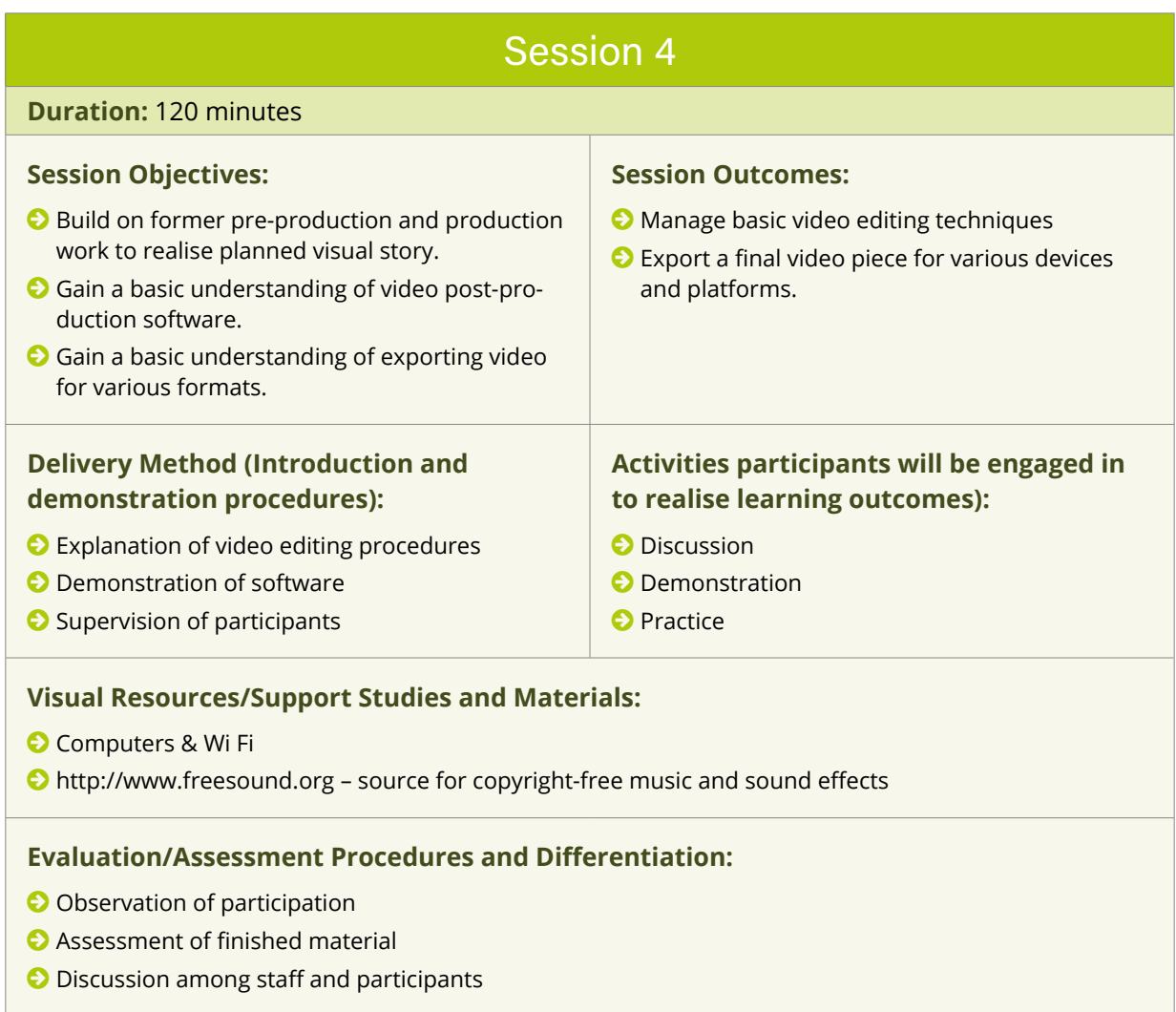

# <span id="page-18-0"></span>Digital Image Editing Module

**Duration:** This module is delivered in one two-hour session.

**Goals:** This module aims to enable participants to create and modify images and graphic content.

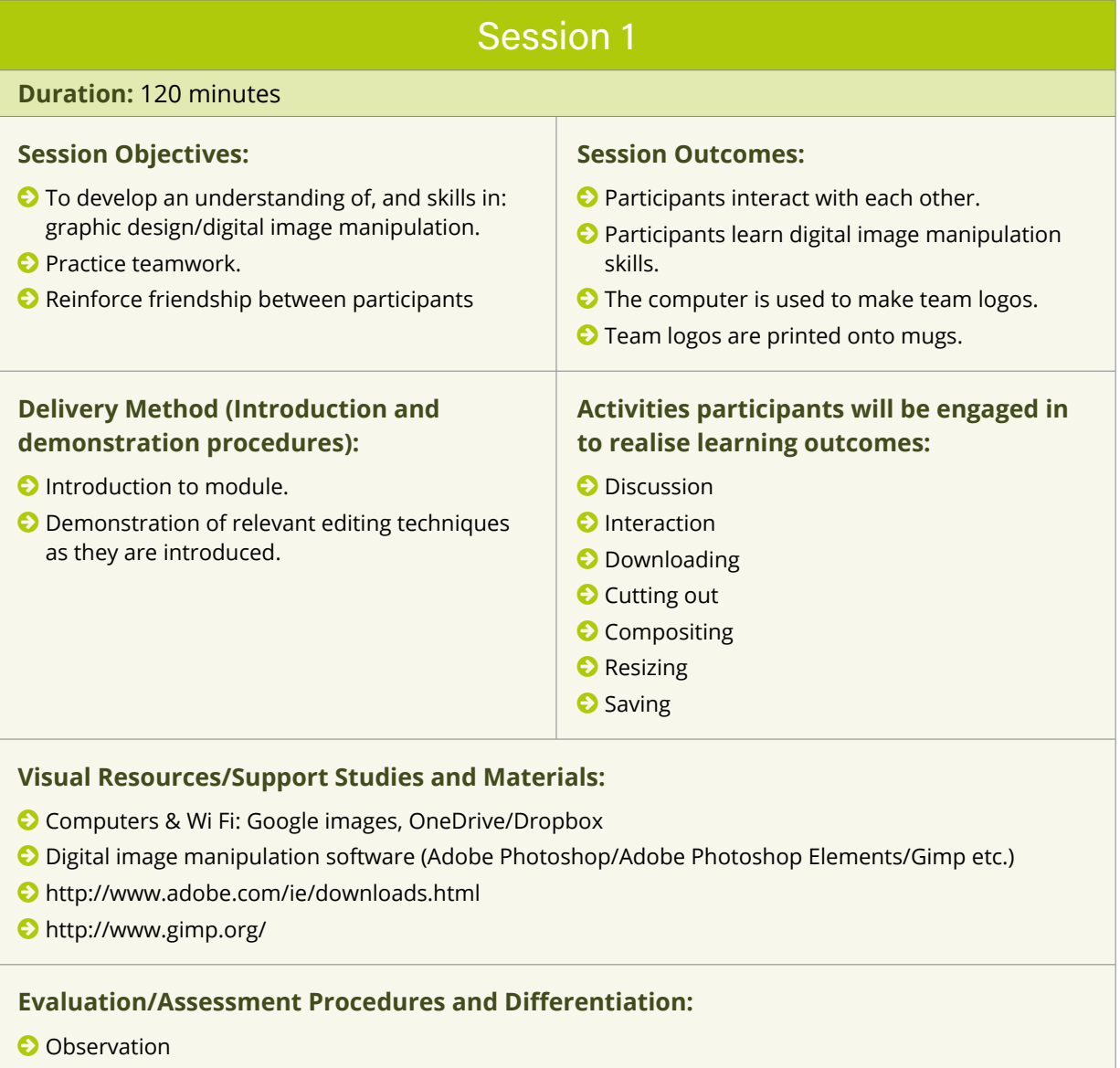

- © Assessment of finished pieces
- © Discussion among staff and participants

# <span id="page-19-0"></span>Stop Motion Animation Module

**Duration:** This module is delivered over two two-hour sessions.

**Goals:** To enable participants to design, storyboard, create, shoot and edit stop motion animation. To practice teamwork.

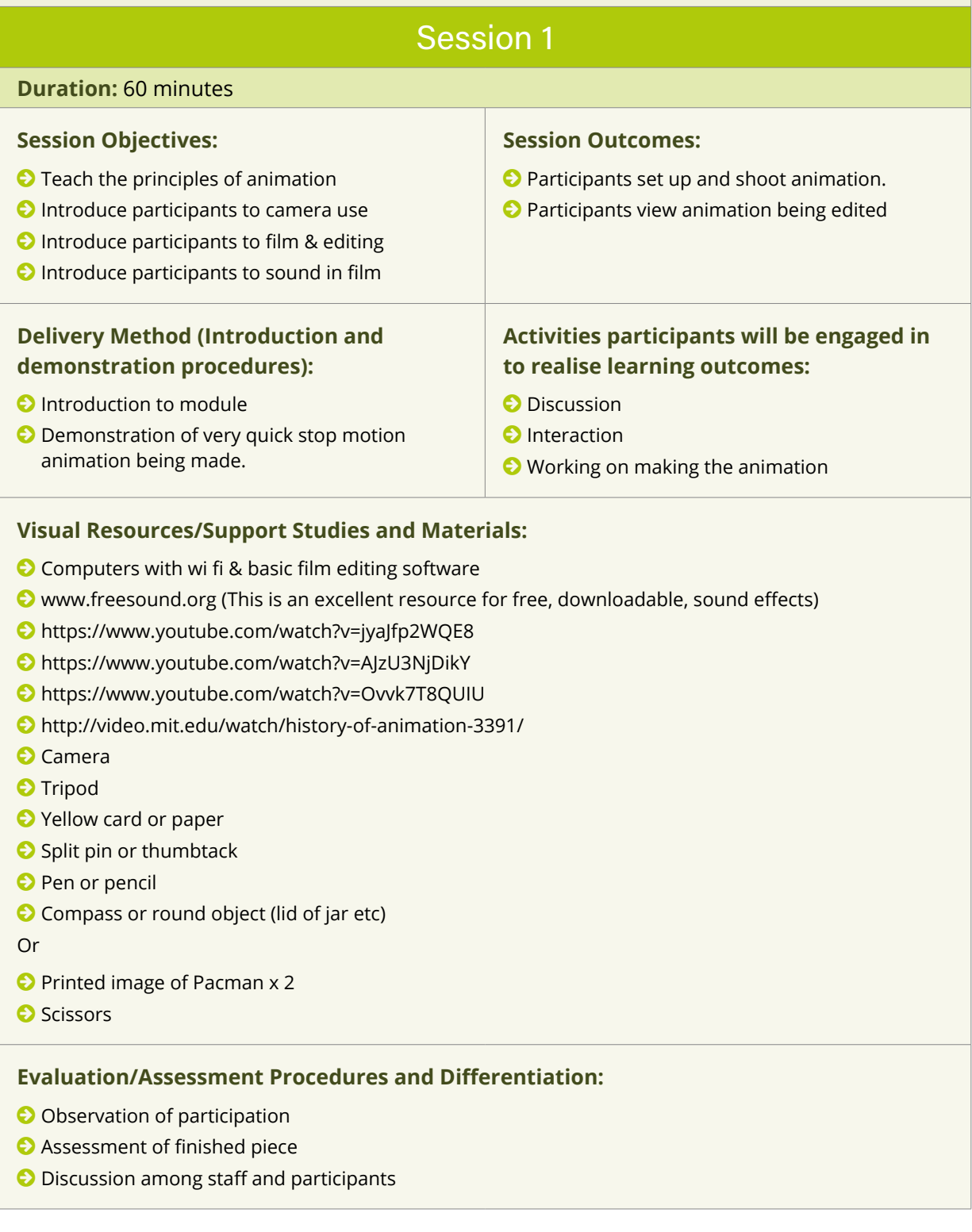

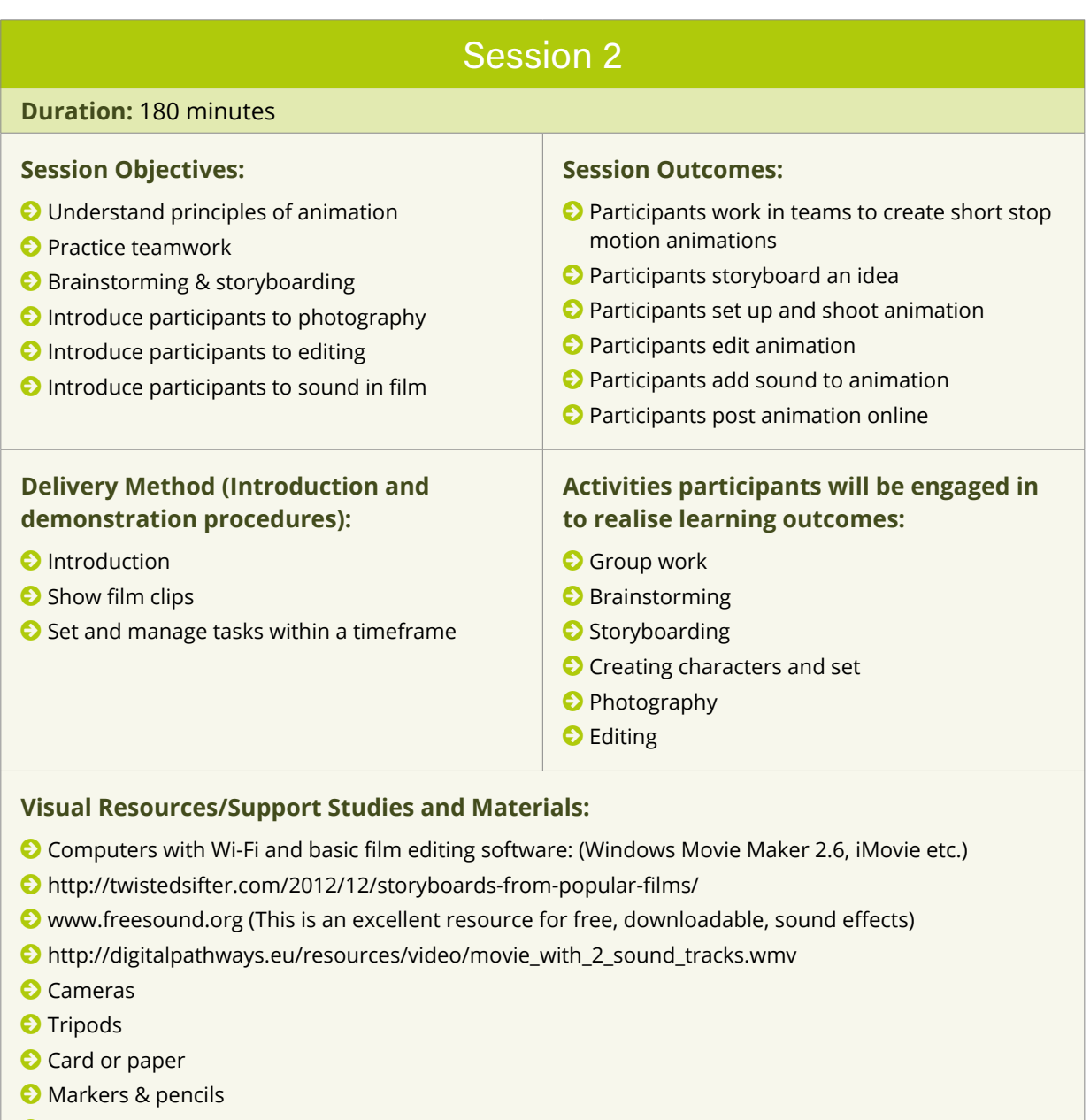

- © Scissors
- © Glue
- © Assorted items for use as characters in animation

#### **Evaluation/Assessment Procedures and Differentiation:**

- © Observation
- © Assessment of finished pieces
- © Discussion among staff and participants

# <span id="page-21-0"></span>2D Animation Module

**Duration:** This module is delivered over two 90-minutes sessions.

**Goals:** To enable participants to understand, design, storyboard, identify one's role, create, edit 2D animation and practice teamwork.

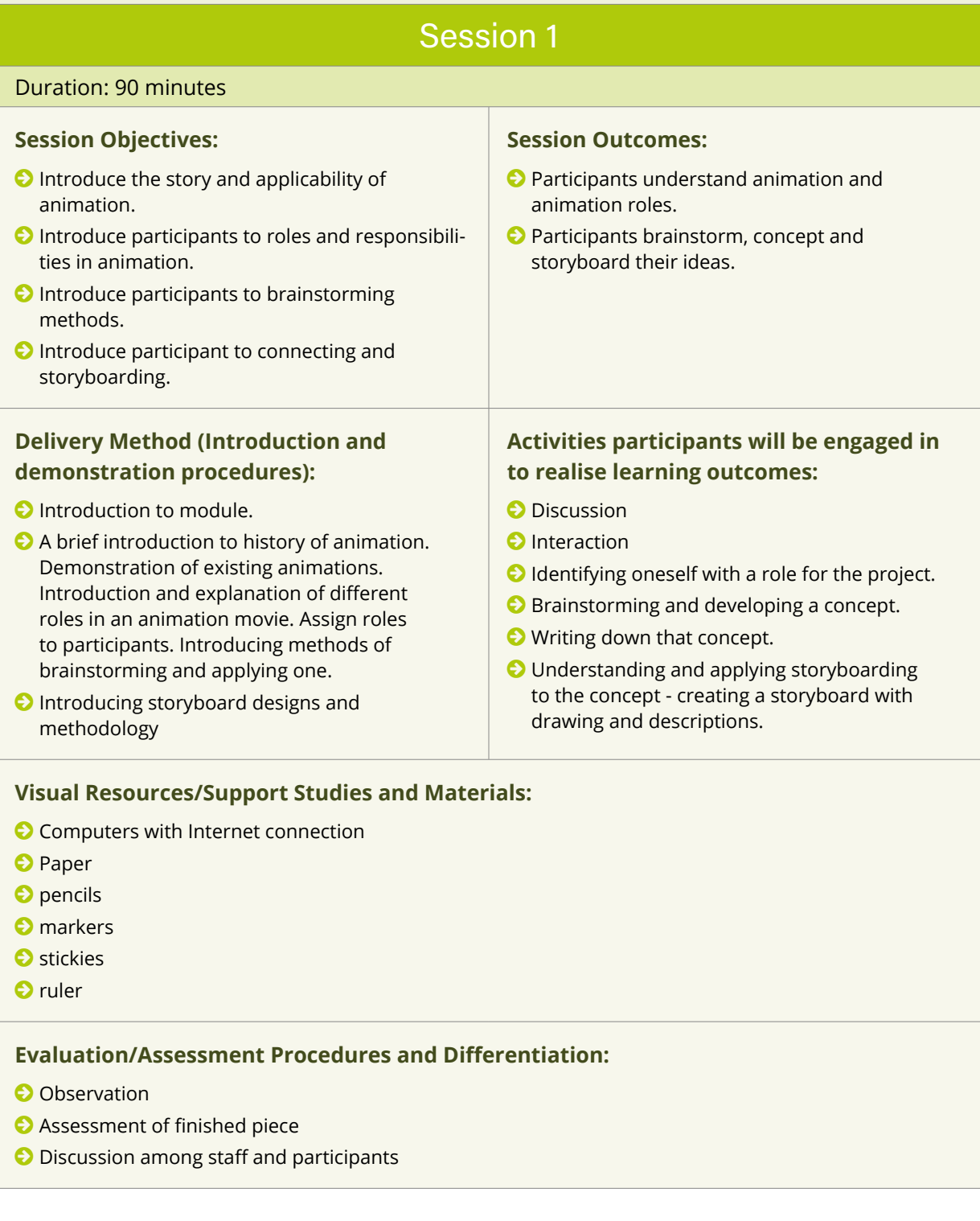

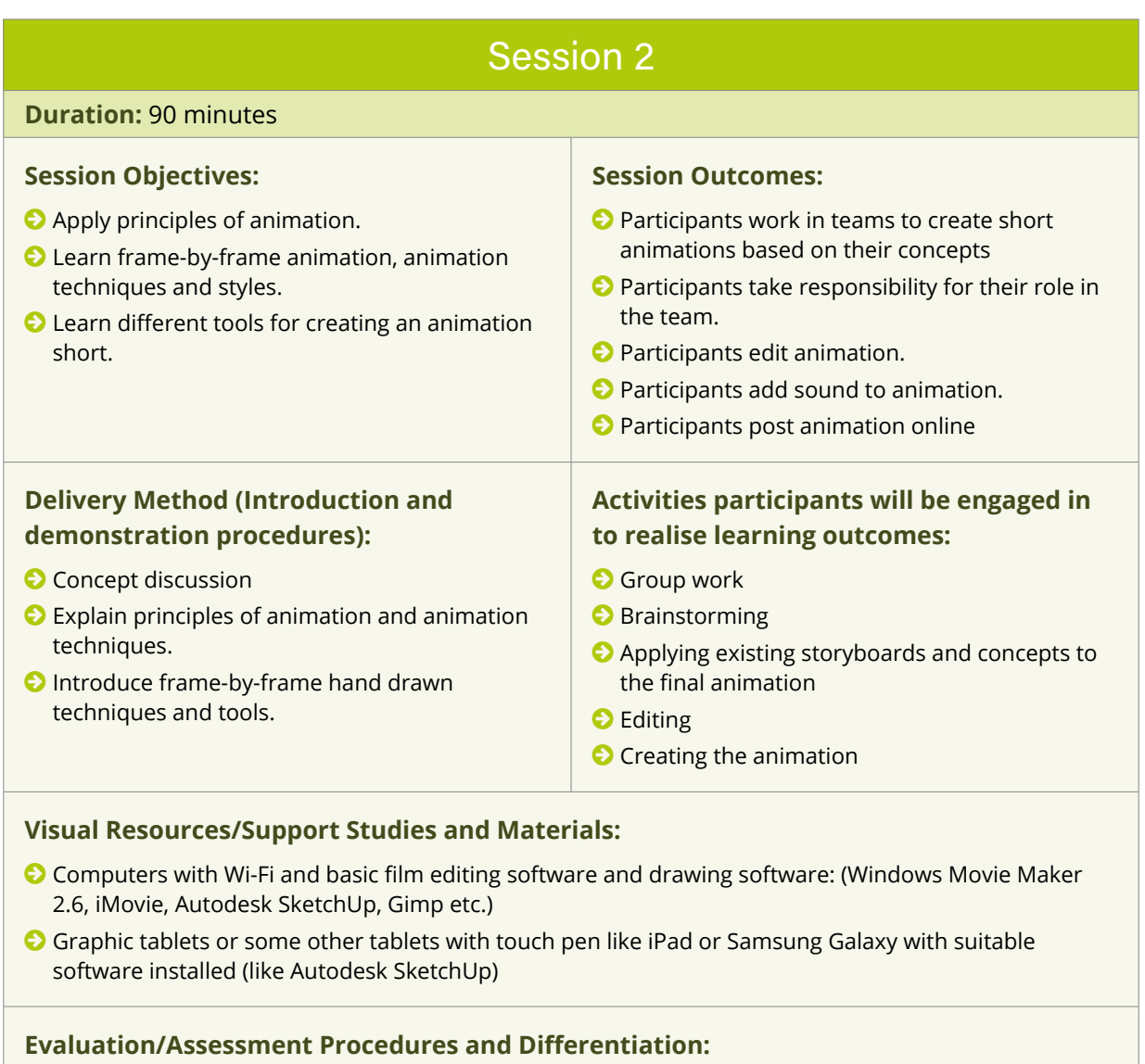

© Observation

- © Assessment of finished piece
- © Discussion among staff and participants

# <span id="page-23-0"></span>Sound Module

**Duration:** This module is delivered in one two-hour session.

**Goals:** This module aims to enable participants to create, search and modify sound and music to integrate into their final project and to practice teamwork.

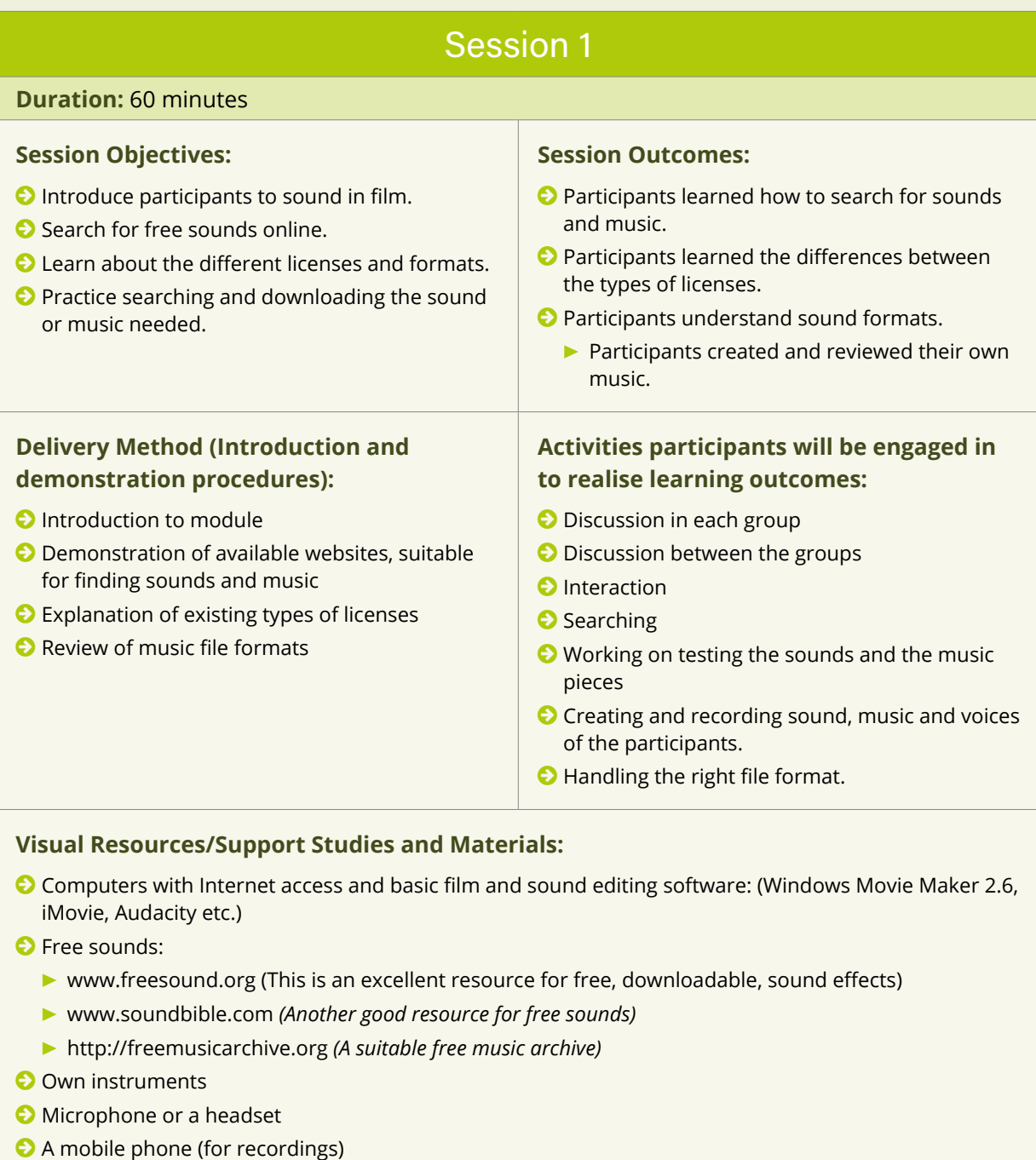

#### **Evaluation/Assessment Procedures and Differentiation:**

- © Observation
- © Assessment of finished pieces
- © Discussion among staff and participants

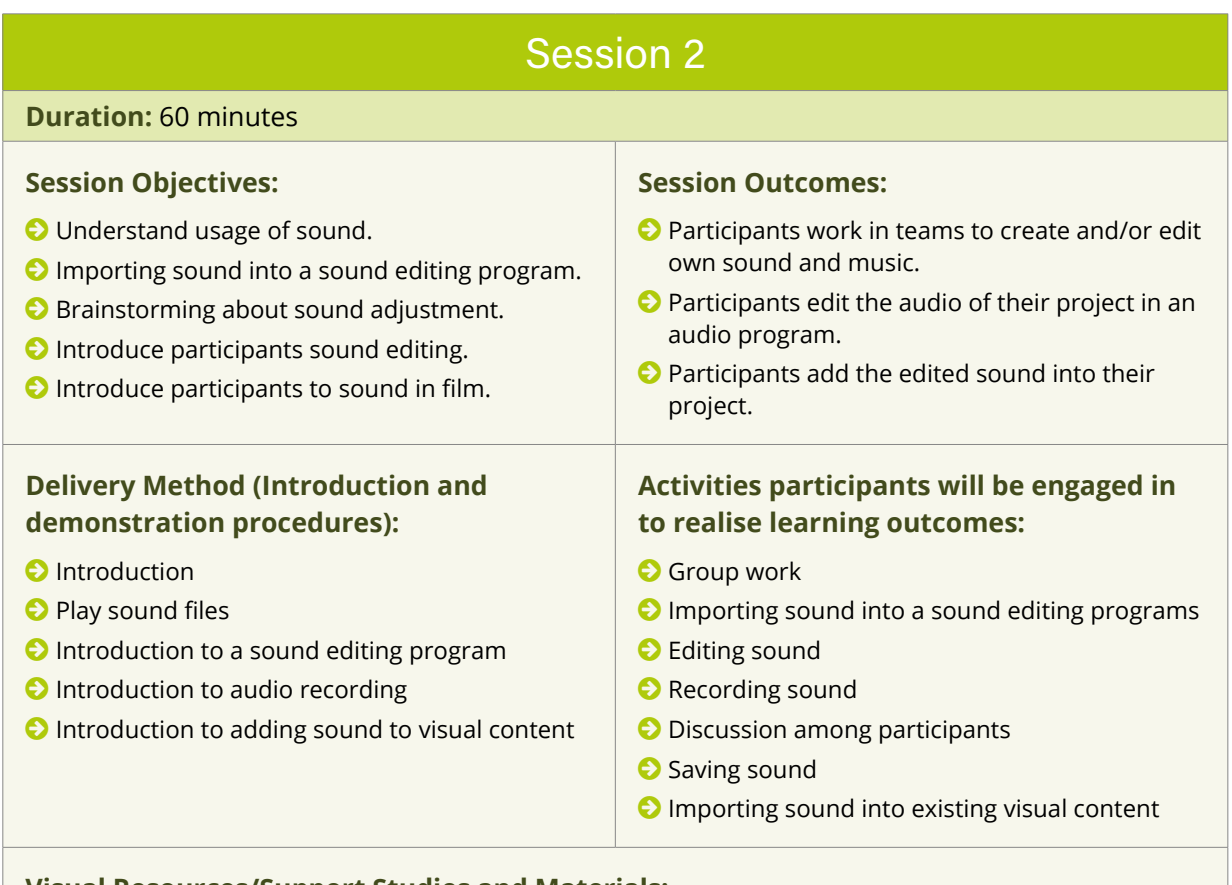

#### **Visual Resources/Support Studies and Materials:**

© Computers with Internet access and basic film and sound editing software: (Windows Movie Maker 2.6, iMovie, Audacity etc.)

#### **Evaluation/Assessment Procedures and Differentiation:**

© Observation

- © Assessment of finished pieces
- © Discussion among staff and participants

# <span id="page-25-0"></span>Social Media Module

**Duration:** This module is delivered over one two-hour session.

**Goals:** Participants systematise and consolidate their knowledge in the field of social media and the risks of using social media and how to protect themselves and their data (software, ways of behaviour).

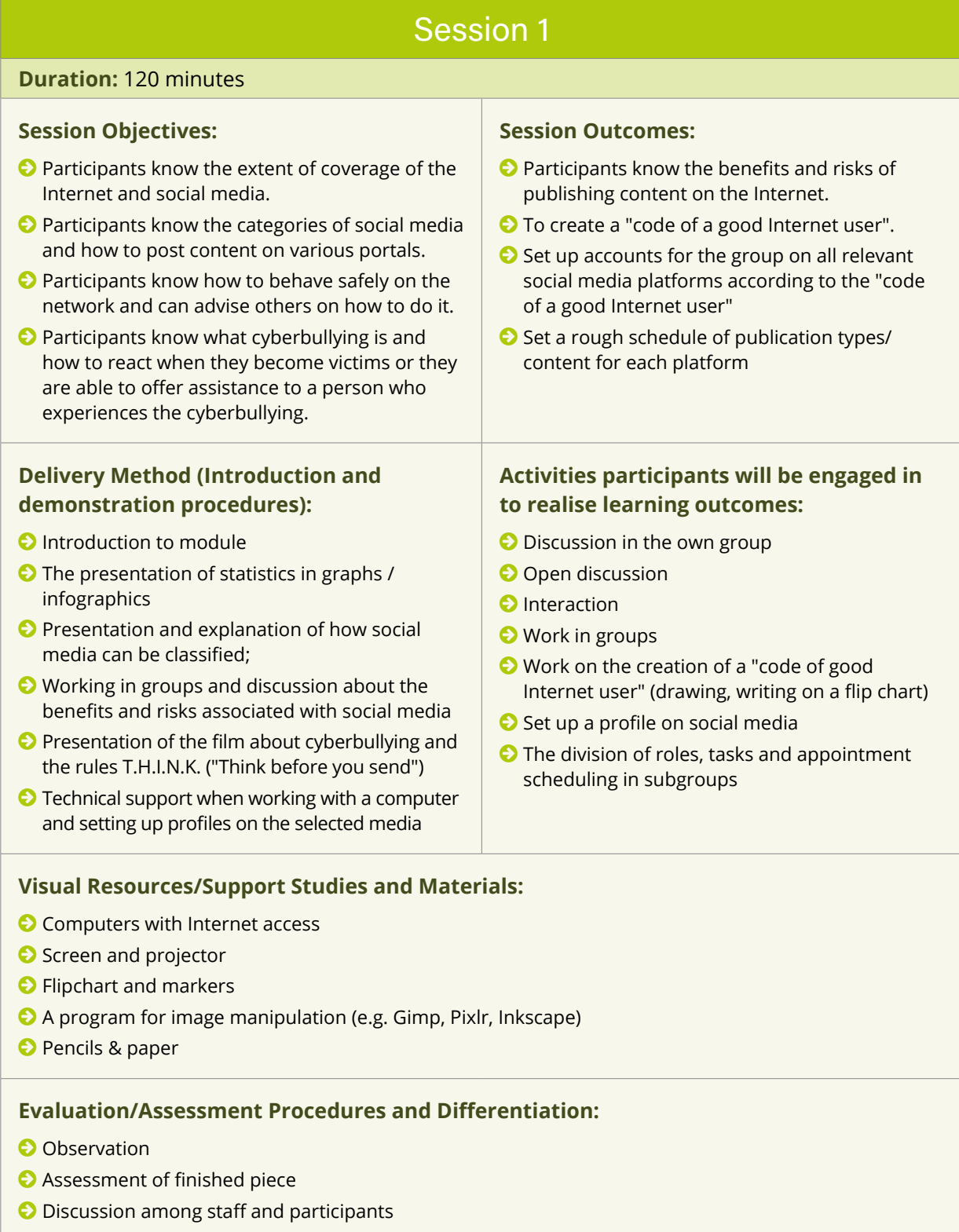

# <span id="page-26-0"></span>Game Making Module

**Duration:** This module is delivered in one two-hour session.

**Goals:** To enable participants to create a simple computer game using ready-made game assets.

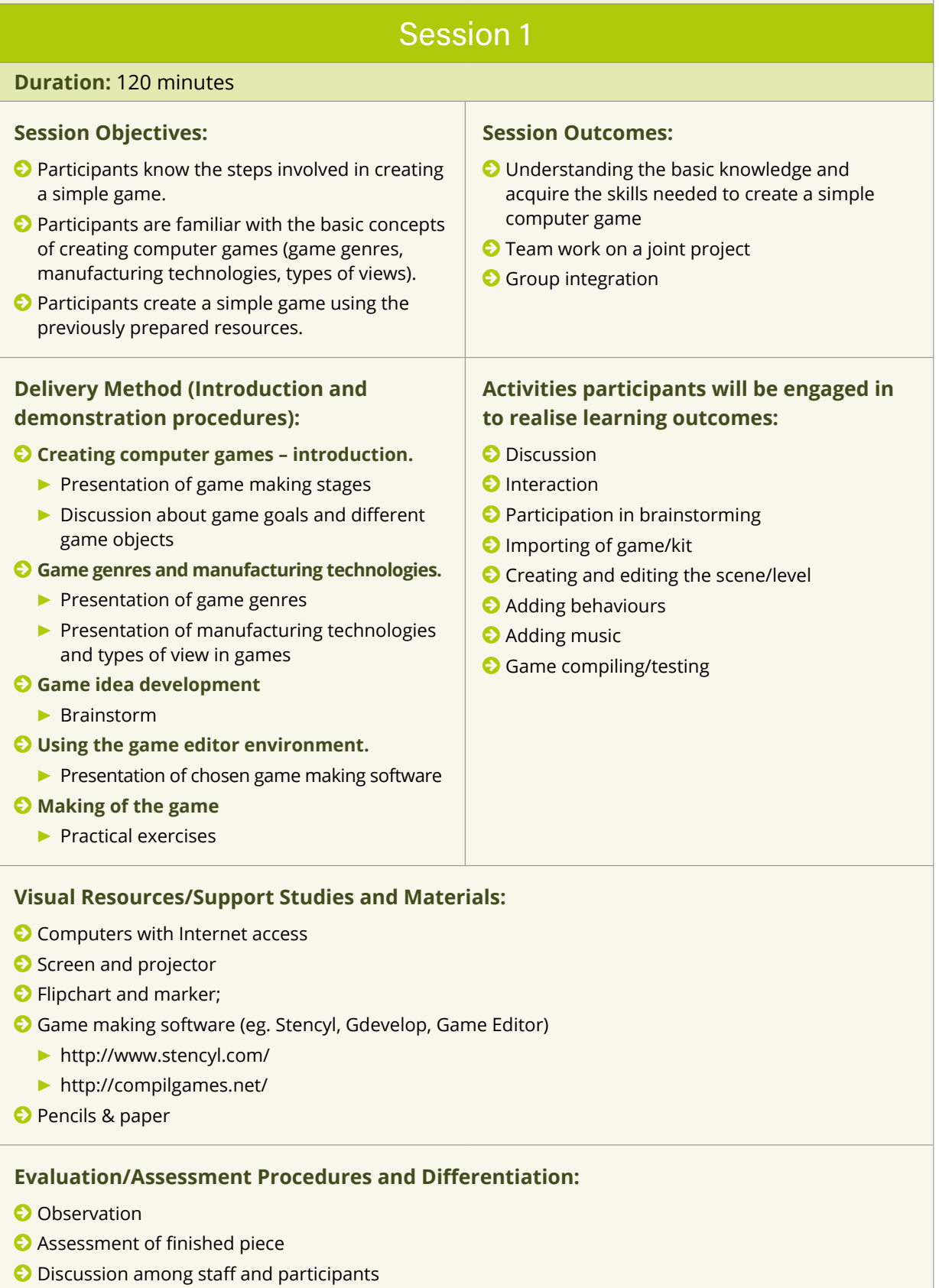

# <span id="page-28-0"></span>SESSION PLANS

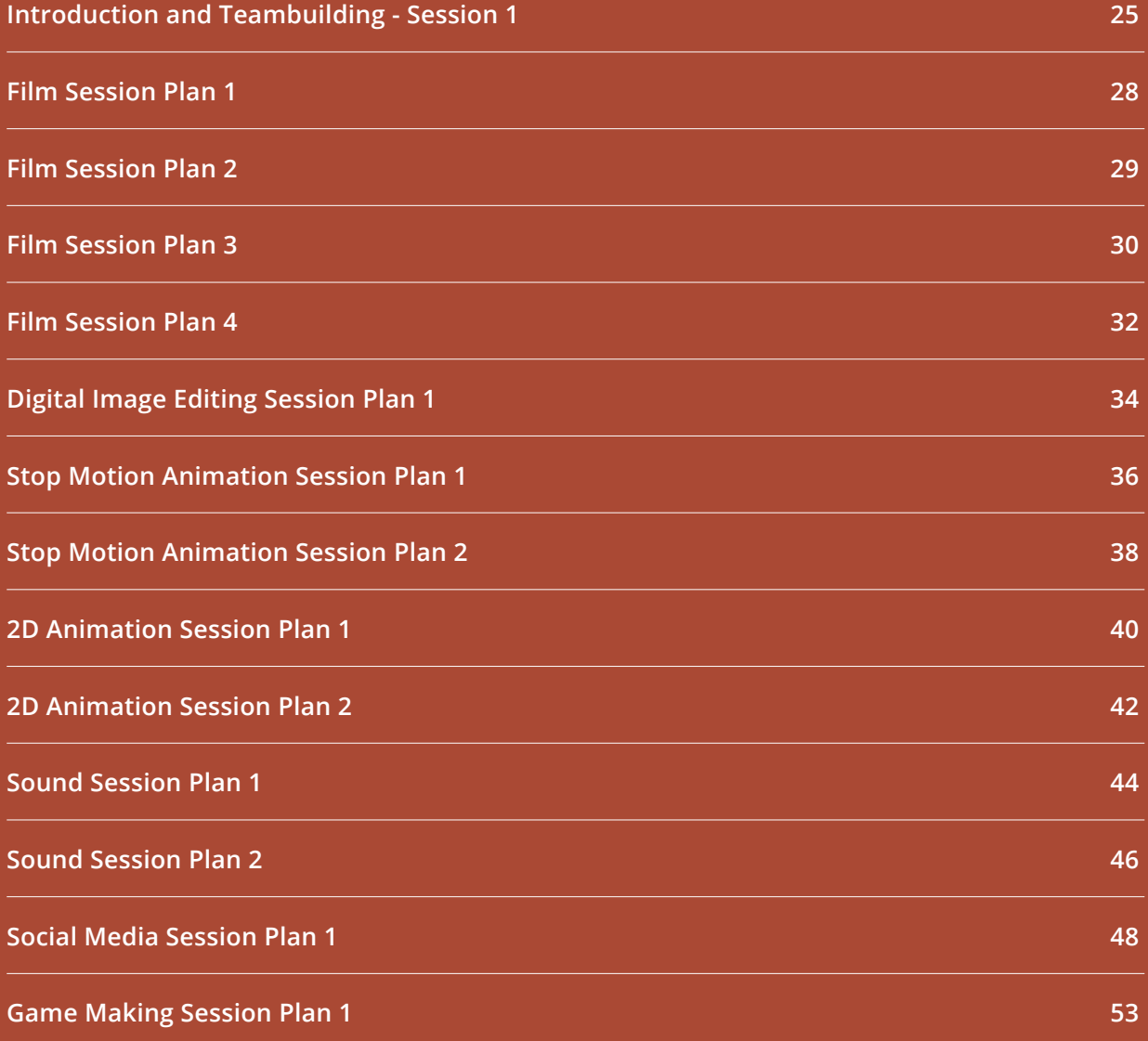

<span id="page-30-0"></span>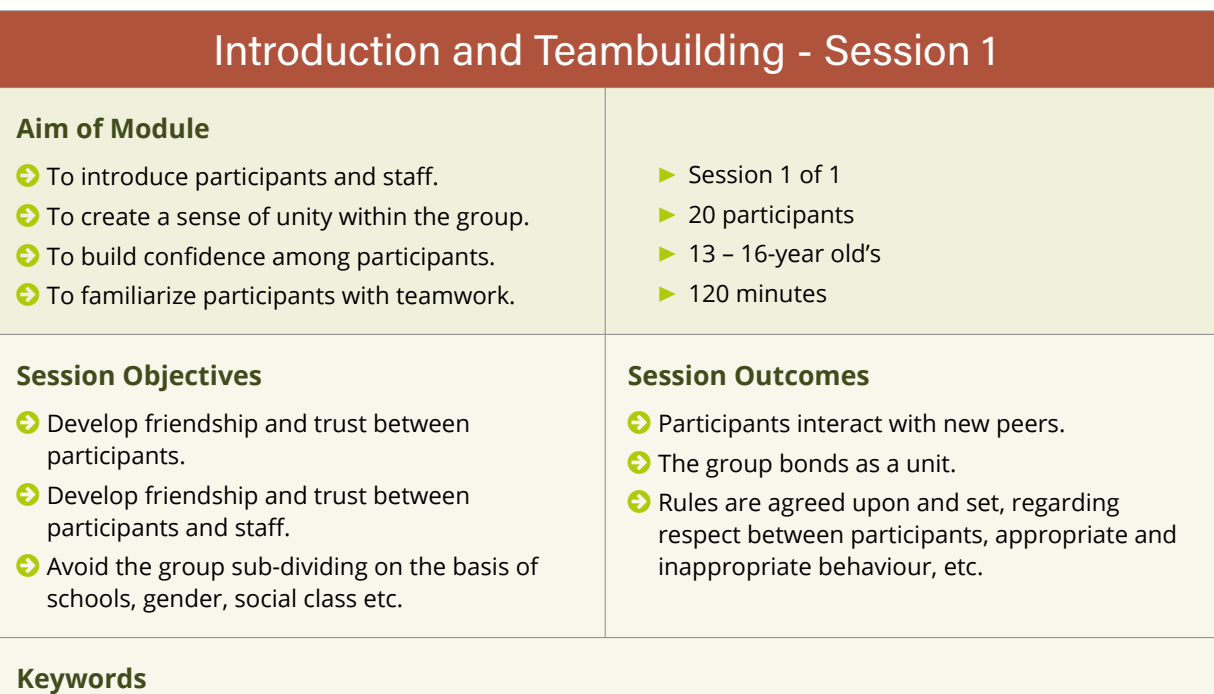

Ice-breakers

#### **Introduction:**

*Duration: approximately 60 min*

Participants are brought to their main learning studio.

Participants are welcomed by, and introduced to, teaching staff and representatives of management.

Co-ordinator gives brief talk about the project.

Orientation: Participants are shown the areas/rooms/buildings where their work will take place, and given information regarding access (emergency exits, door codes, toilets, waiting areas, etc.).

Meal: After the introductions participants and staff have an informal meal/snack, where they can talk casually. Cookies/chips/ nuts/pizza/soft drinks/tea/coffee can be served (establish safety rules regarding behaviour around kettles and hot drinks).

After the meal teambuilding exercises begin:

#### **Exercise 1**

#### *Duration: approximately 5 min*

The whole group (including staff) forms a circle. An object (ball, cuddly-toy, or something funny) is passed from one person to the next and, as each person receives the object, they state their own name, loudly and clearly. This object goes round the circle several times.

The object is then thrown across the circle from one person to another. As the person throws the object they say the name of the person they are throwing it to. This is done several times and speeds up as people become more familiar with each other's names.

The objective is to keep the momentum going without stopping.

#### **Exercise 2**

#### *Duration: approximately 5 min.*

The whole group (including staff) forms a circle. Everybody states their name loudly and clearly, one after the other.

Then the first person states their name again and the next person has to repeat it, and then state their own name. The third person has to repeat the names of the first and second person, and then state their own name. This continues until the last person – who has to state everyone's name before their own!

*Tip: It is funny if staff members are at the end of the circle, particularly if they have a bad memory! It is good to let participants see that staff members don't take themselves too seriously.*

#### **Exercise 3**

#### *Duration: approximately 30 min*

Ask everyone to take a seat (people who know each other will automatically sit together). Go around the group assigning the number '1' to the first person, '2' to the second and '3' to the third. Then start at '1' again for the fourth person and continue until the whole group has been numbered. All the number 1's then sit at one table, the 2's at another and the 3's at another. This is a useful way of splitting and re-integrating the group.

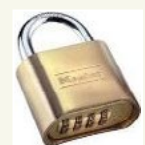

A prize (E.g. chocolates, funny item etc.) is locked in a cabinet or box, using a combination padlock.

Four cloud accounts (e.g. Dropbox, OneDrive etc.) are set up in advance by staff. Each cloud account contains a document with a question in it. The answer to the question provides the number to the combination lock.

Each cloud account has a multi-word password that the young people have to find (E.g. redhotchillipeppers).

Four word-jumbles are prepared in advance, each containing the words of the password for one of the cloud accounts.

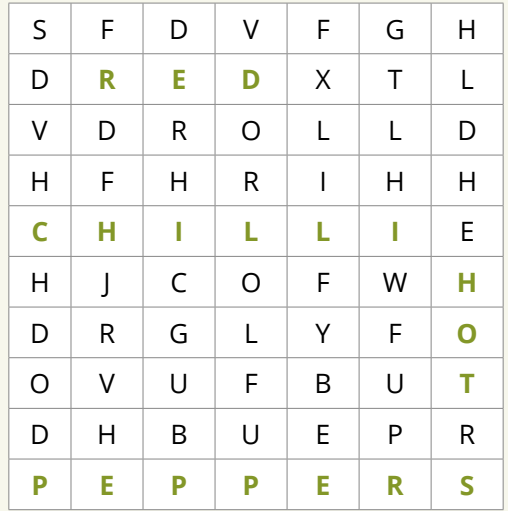

*(Note: Green is used for explanation in this example. The word-jumble given to the participants will be single colour.)* 

Each team is then given a set of coordinates. Each team must go to Google Maps and locate the place in the coordinates. The place in the coordinates provides a clue to the words that they will search for in their word jumble. (E.g. A concert venue where the Red Hot Chilli Peppers are playing).

When a team has found their location, staff will give them their cloud login username, and the word jumble containing the words of their password. They use the clue to help find the words of the password.

When each team has found their password they log in to their cloud account and find the question. They must then Google the answer to the question to find the number of

the combination padlock. (E.g. Question: What year was Einstein born? Answer: 1879)

When they have the combination they can open the lock and claim the prize!

#### **Exercise 4**

#### **Discussion and questioning within the class.**

*Duration: approximately 20 min*

Discuss respect between participants, and appropriate/inappropriate behaviour.

Generate a discussion by asking questions:

- © What are your expectations of Digital Pathways?
- © What did you think of the teambuilding games?
- © Did you like the food this evening?
- © What was the objective of this evening?
- © Did it work?
- © Did you discover shared interests among your peers?
- © Did you discover skills/interests among your peers that could be relevant/useful on this project?

**Tip:** *Note the people who are shy and try to encourage them to participate.*

#### **Teaching and Learning Resources**

- © Computers & Wi Fi: Google, Google maps, OneDrive/Dropbox
- © Object: e.g. Ball
- © Pencils & paper
- © Food & drink
- © Prize e.g. Chocolate bar
- © Combination padlock
- © Lockable cabinet or box

After the participants have left, the lead tutor evaluates the evening. Anything that worked well, or didn't work well is noted. Anything that may be of importance relating to individual participants is noted, e.g. excessive shyness, low confidence, a particular interest or skill, etc.

© What went well?

© What did not go well?

<span id="page-33-0"></span>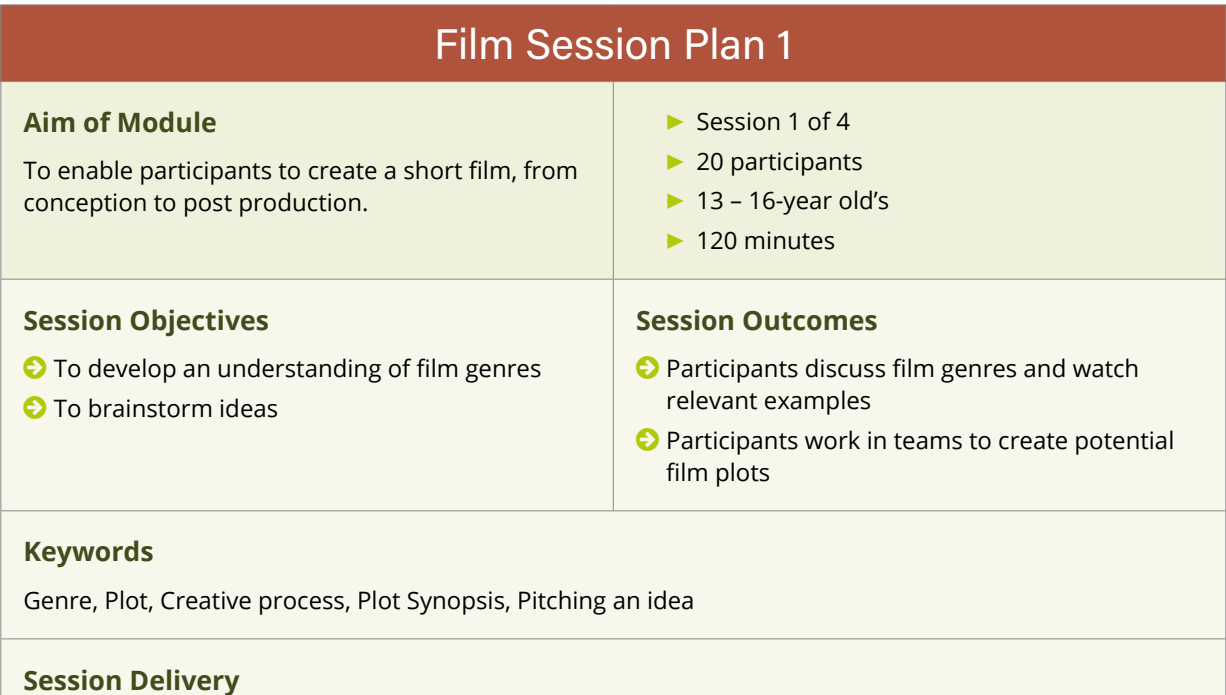

Tutor gives a brief introduction to the session. Duration: 5 minutes

Participants watch examples of different film genres, with the tutor showing examples from a number of different genres such as comedy, horror and romance. Tutor gives a brief explanation of what each genre is. Duration: 20 minutes

Participants work in teams to write a film plot synopsis. Duration 40 Minutes

15-minute break

Each team pitches their idea to the rest of the group. Tutor takes notes on whiteboard. Duration: 15 minutes

Group discussion of all the ideas that have emerged. The group tries to arrive at a consensus regarding the film plot.

Duration: 25 minutes

*Tip: Try to create teams of people that do not normally sit together or socialize with each other. Tip: Write down some random words on small pieces of paper. Put all the words in a hat and let each team pick three or four words. Each team must build their plot around these words.*

*Tip: Ensure that each participant is engaging fully in their team's discussion. Try to avoid 'leaders' taking over and forcing their ideas on the others.*

*Tip: See if any of the ideas 'cross fertilize' the other ideas.*

#### **Teaching and Learning Resources**

Computers & Wi Fi: YouTube/Netflix to show examples of film genres (shown by tutor) Pens and paper for writing and drawing. Whiteboard and markers for tutor to take down generated ideas

http://www.wikihow.com/Write-Movie-Scripts

#### **Personal Evaluation**

- © What went well?
- © What did not go well?
- © Did all participants engage?
- © Did people with stronger characters take over?

<span id="page-34-0"></span>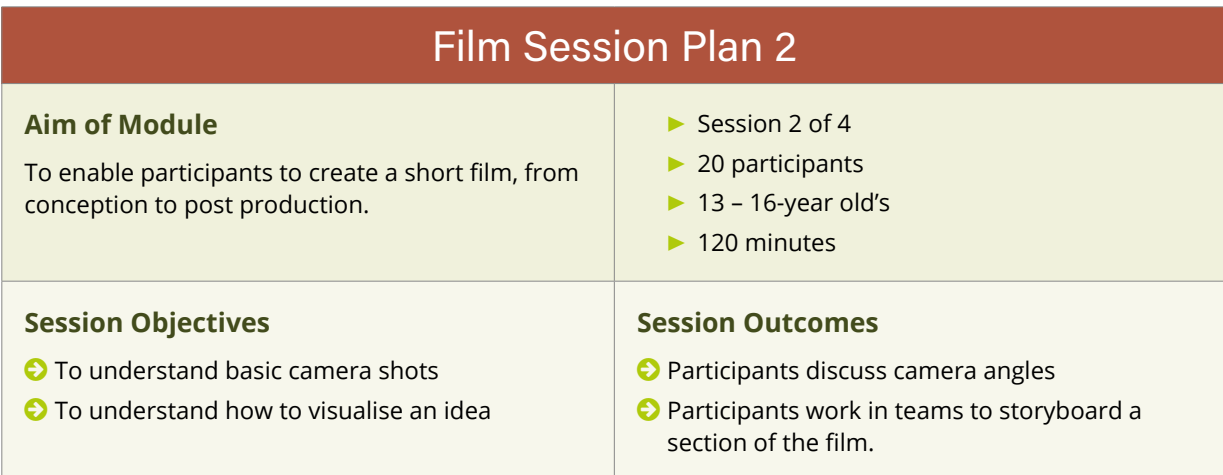

#### **Keywords**

Camera angles, low angle, high angle, Dutch angle, shots, framing, close-up, wide shot, zoom, pan, tilt, storyboarding.

#### **Session Delivery**

Tutor gives a brief introduction to the session.

Duration: 5 minutes

Participants look at examples of film storyboards, and the importance of camera angles and framing to visual storytelling.

Duration: 10 minutes

Participants are put into teams. Each team is allocated a section of the film to storyboard.

Participants work in teams to create their storyboard.

Duration: 90 minutes (with additional 15-minute break)

Each team shows their storyboard to the rest of the group

#### **Teaching and Learning Resources**

- © Computers & Wi Fi:
	- **▶** <http://flavorwire.com/349534/awesome-storyboards-from-15-of-your-favorite-films>
	- **▶** [http://www.dummies.com/how-to/content/storyboarding-your-film.html](http://flavorwire.com/349534/awesome-storyboards-from-15-of-your-favorite-films)
- © A1 paper, pencils and markers

#### **Personal Evaluation**

© What went well?

- © What did not go well?
- © Did all participants engage?
- © Did people with stronger characters take over?

<span id="page-35-0"></span>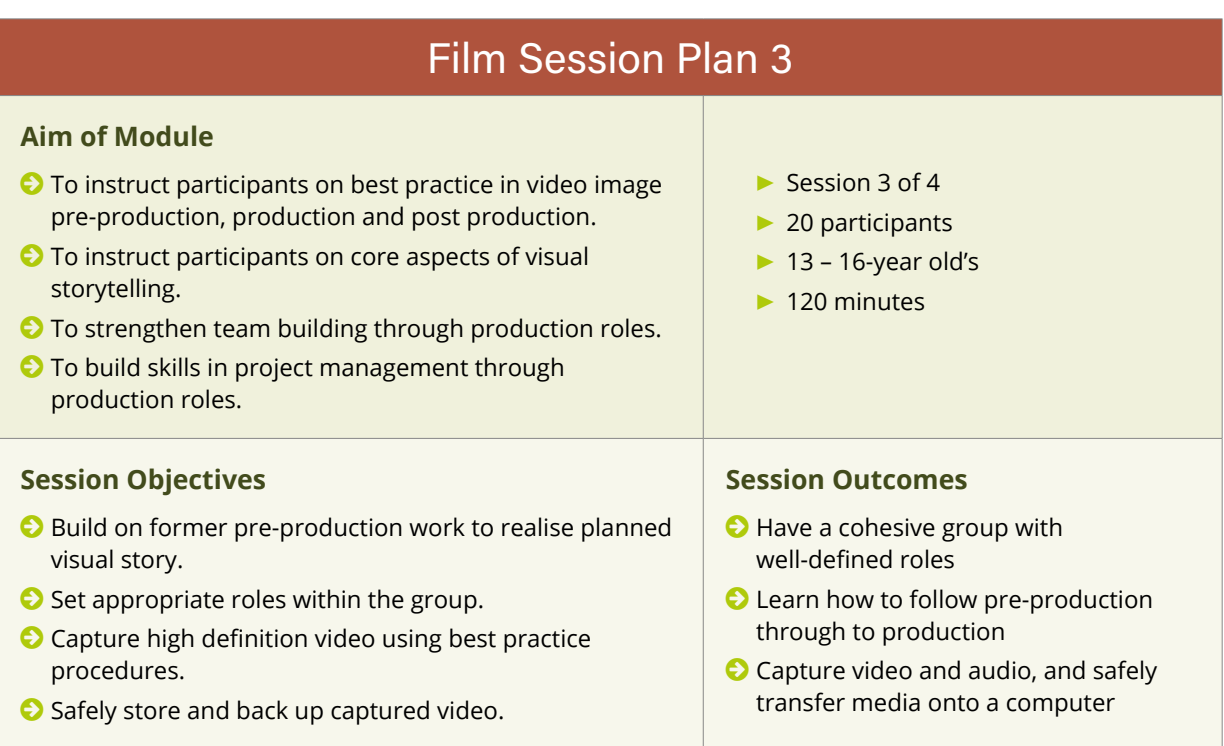

#### **Keywords**

Teamwork, video production, file transfer, shot composition, actor placement, camera movement and framing.

#### **Session Delivery**

#### **Introduction and Camera Handling**

*Duration: Approximately 15 minutes*

Facilitator gives brief talk on the subject (reviewing work from 1st session). Each group reviews their storyboards and production notes, and draws up a shot list (if not already done). The facilitator hands out cameras to the designated cameraperson for each group. The cameras should already be set to HD video and best settings.

#### **Exercise 1 – Group Filming**

#### *Duration: Approximately 60 minutes*

Each group will now leave the classroom and film their piece. Facilitators should be on hand to guide the director and actors. Introduce concepts such as calling in the shot (3..2..1.. action!) and leaving a few seconds with the actors still in place at the end of a take for edits. Encourage capture of multiple takes, from different angles and places, and as different shot types (wide, mid, close up etc.). Ensure the participants review each take as they get it (with sound). Ensure the participants are happy with what they've shot before they stop filming.

15-minute break

### **Exercise 2 – Copying and Reviewing Files Group discussion**

*Duration: Approximately 30 minutes*

The facilitator talks the participants through making a new folder in an appropriate location on the computer they've been assigned to. Each group then copies all the files from the card to the computer (ensure they do not delete the files from the card – you may want to make a backup of all the participants' work just in case.). While the files are transferring, discuss with the participants as a whole group anything that worked well in the filming section, any problems they may have had, any improvisations they made that were outside of the scheduled shot list or storyboard. Why did they choose these additions?

How did the actors feel? And the director? The camera person? Production assistant? Is there any role they might prefer to take themselves the next time? Is there anything they would not like to do?

When the files have transferred across, have each group review the shots they've captured. If there is time, they might want to take some preliminary notes for editing.

#### **Teaching and Learning Resources**

<http://www.mediacollege.com/video/shots/> Full list of different camera shots, and their meanings

<http://www.mediaknowall.com/camangles.html> Camera shots, angles, shot lengths etc.

<http://www.elementsofcinema.com/cinematography/composition-and-framing/> Shot composition, actor placement, camera movement and framing

#### **Personal Evaluation**

After the participants have left, the lead tutor evaluates the evening. Anything that worked well, or didn't work well is noted.

- © What went well?
- © What did not go well?
- © Did the groups get what they intended to capture?
- © If not, do you have a clear idea why?
- © Is the captured video/audio of intended technical quality?
- © If not, do you have a clear idea why?

<span id="page-37-0"></span>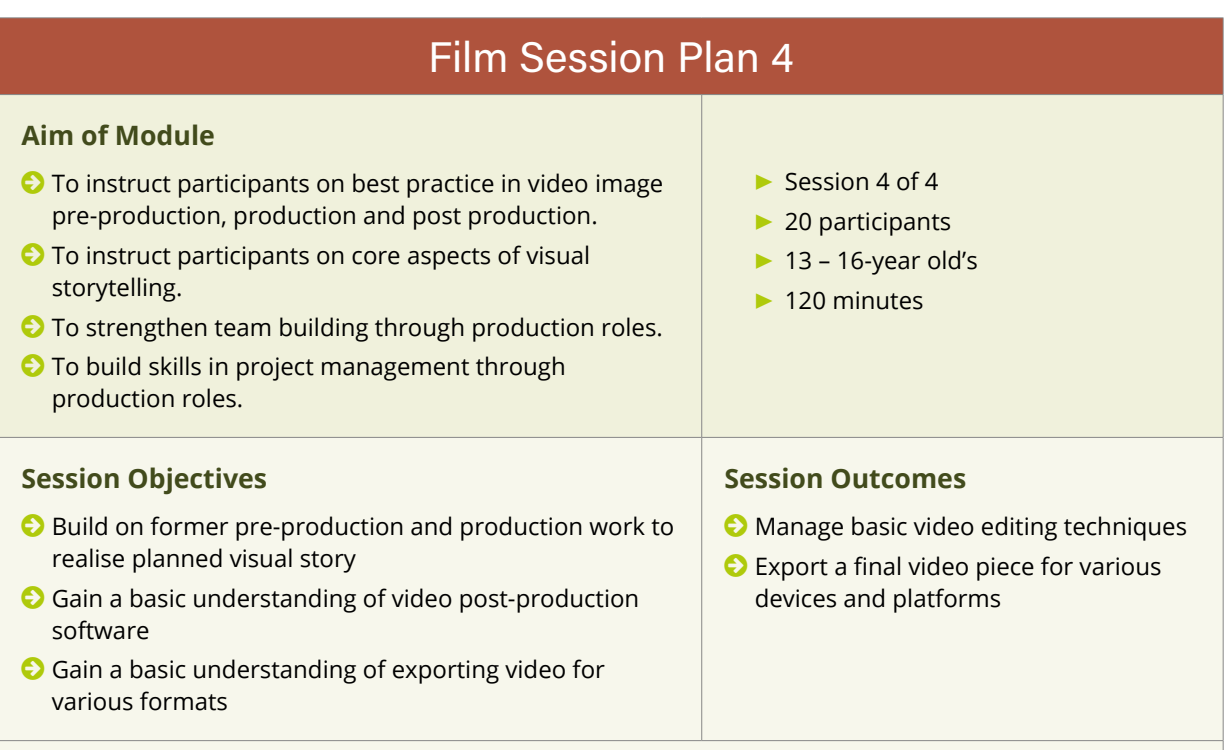

#### **Keywords**

Video post-production, file export, timeline, playhead, keyframes, resolution.

#### **Session Delivery**

#### **Introduction**

#### *Duration: Approximately 20 minutes*

Facilitator gives brief talk on the subject (reviewing work from 1st and 2nd session). The facilitator then takes the class through the different elements of Premiere Pro (or similar) – the windows, importing files, the timeline (including layers, audio layers etc.), the tools palette etc., concentrating on the blade tool primarily. The facilitator demonstrates how to cut footage and move it about the timeline, and the significance of layers, and how to preview footage and audio. Explain about the playhead position in the timeline. Try to keep things basic.

#### **Exercise 1 – Edit planning and rough edit**

#### *Duration: Approximately 40 minutes*

Each group now reviews their pre-production notes, including storyboard, and reviews the footage they captured in the previous session. Each group should make an edit list – a pen and paper list of the shots they will use, following the storyboard. Each group then imports their footage and makes rough edits and saves the file.

*15-minute break*

#### **Exercise 2 – Fine edit and export**

#### *Duration: Approximately 45 minutes*

Each group continues with their edit, ensuring smooth transition from shot to shot. Music and any sound effects needed can be inserted at this point. Opening and closing credits for the film, are added.

Explain exporting the files at different compressions, and how this is accomplished with the software you are using. Each group should start a low to medium quality render for preview, and save it to an appropriate folder on their machine. The facilitator should start a full high quality render and export for archiving the work when time permits.

#### **Teaching and Learning Resources**

[www.freesound.org](http://flavorwire.com/349534/awesome-storyboards-from-15-of-your-favorite-films) – source for copyright-free music and sound effects

#### **Personal Evaluation**

After the participants have left, the lead tutor evaluates the evening. Anything that worked well, or didn't work well is noted.

- © What went well?
- © What did not go well?
- © Did the groups get what they intended to produce?
- © If not, do you have a clear idea why?
- © Is the exported video of intended technical quality?
- © If not, do you have a clear idea why?

<span id="page-39-0"></span>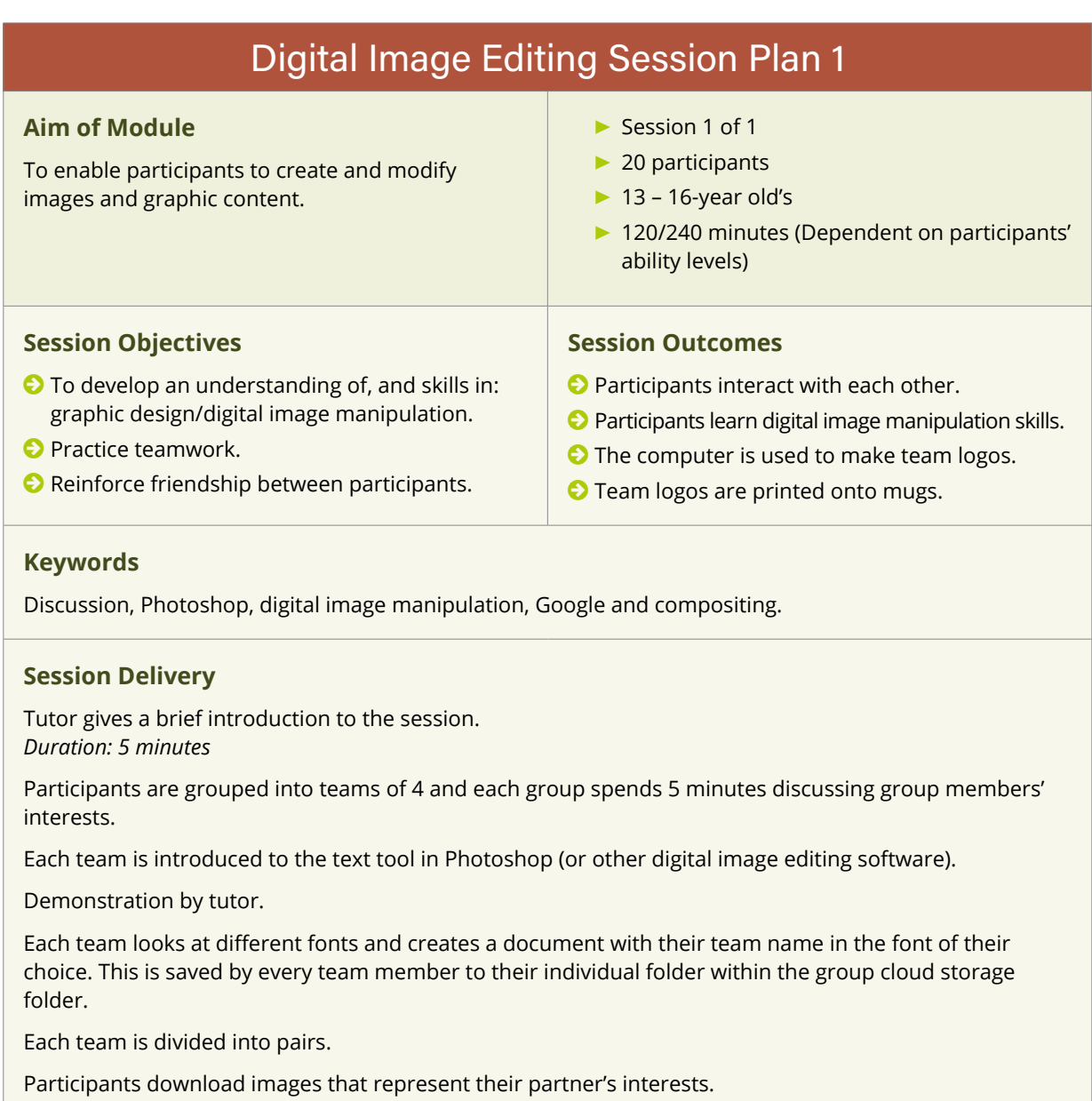

Demonstration of lasso tool by tutor.

Participants open downloaded images in Photoshop and remove them from their background using the lasso, creating transparency around the images. These are saved to their individual cloud folder.

Demonstration of combining images on different layers by tutor.

Team members work in pairs to combine their two images.

Each team combines all the paired images into one image, and adds the team name, which was created earlier. This image is then saved to the group cloud storage folder.

Each individual team member downloads a copy of the team's saved image and adds their own name to it.

Each team member then re-sizes and formats the image to given specifications, for print on mugs.

Images are sent to printers to be printed on mugs and each participant receives their own personalised mug for use at tea break. At the end of the course team members keep their own mug.

*Tip: Try to create teams of people that do not normally sit together or socialize with each other.*

*Tip: If mug printing is not an option, an alternative outcome can be used for this module, e.g. T-shirt printing, poster printing, or simply displaying the finished images online.*

#### **Teaching and Learning Resources**

- © Computers & Wi Fi: Google images, OneDrive/Dropbox
- © Digital image manipulation software (Adobe Photoshop/Adobe Photoshop Elements/Gimp etc.)
	- **▶** [http://www.adobe.com/ie/downloads.html](http://flavorwire.com/349534/awesome-storyboards-from-15-of-your-favorite-films)
	- **▶** [http://www.gimp.org/](http://flavorwire.com/349534/awesome-storyboards-from-15-of-your-favorite-films)

*Tip: A free trial version of Adobe Photoshop is available to use for one month.* 

*Tip: Adobe Photoshop Elements is cheaper to buy than full Photoshop and is perfectly adequate for use at this level.*

*Tip: Gimp is free digital image editing software that performs at a similar level to Photoshop. However, it's interface is slightly different, and tutors who use Photoshop will not be able to teach Gimp without some training in that software.* 

#### **Personal Evaluation**

- © What went well?
- © What did not go well?
- © Could participants:
- © Participate in teamwork?
- © Digitally remove background from images?
- © Create and preserve transparency in the image?
- © Composite portions of one image into another?
- © Resize documents?
- © Save documents in appropriate format?

#### <span id="page-41-0"></span>Stop Motion Animation Session Plan 1 **Aim of Module** To enable participants to design, storyboard, create, shoot and edit stop motion animation. **▶** Session 1 of 1 **▶** 20 participants **▶** 13 – 16-year old's **▶** 60 minutes **Session Objectives** © To develop an understanding of the principles of animation © Introduce participants to camera use © Introduce participants to film & editing © Introduce participants to sound in film **Session Outcomes** © Participants set up and shoot animation © Participants view animation being edited

#### **Keywords**

Animation, Windows Movie Maker, iMovie, sound effects, video editing, camera.

#### **Session Delivery**

### **Introduction to the course**

*Duration: 2 minutes*

Tutor gives a brief introduction to the overall session module.

#### **Introduction to animation**

*Duration: 10 min*

Tutor gives introduction to the principles of animation and talks about the development of animation, from the first simple animation devices to modern 3D cinematic animation. This is accompanied by video clips.

#### **Demonstration: Pacman stop motion**

*Duration: 30 – 45 min*

Tutor sets up and shoots a short stop motion animation with the assistance of participants.

A picture of Pacman with an open mouth is downloaded and printed twice.

#### or

Using a compass or a round object, two identical circles are drawn on yellow paper. A 'V' shape is drawn on one circle to create a Pacman with an open mouth and an eye is drawn on. He is then cut out.

In the second Pacman/circle, a large wedge is cut out, slightly larger than the gap in Pacman's open mouth. A hole is put into the small end of the wedge and a split pin is put through. A hole is then put into the Pacman, just behind the corner of his mouth. The split pin is then put through this and opened out to fix the wedge onto the Pacman. This creates a Pacman with a mouth that easily pivots open and closed.

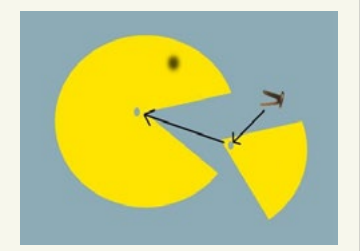

Using small coins or buttons, and matchsticks, a short Pacman course is set up.

A camera is set up on a tripod, and participants are shown how to frame the shot correctly.

Participants are then appointed to the roles of camera-person, director, Pacman mover and coin mover.

Pacman is placed at the beginning of the course, with open mouth, and on the director's command a photograph is taken. On the director's command Pacman is then moved a few centimetres forward, his mouth closed slightly, and another photo taken. This continues and, as pacman passes over the coins and 'eats them' they are removed from the course.

When all the coins are eaten the photos are loaded into the computer and opened in a basic film-editing package like Windows Movie Maker 2.6 or iMovie.

Participants are shown how to set frame rate and put pictures into the timeline.

The animation is then run, to show that playing all the photos in quick succession creates the illusion of movement.

Then sound effects are added.

Finally, titles and credits are added and the movie is saved in a common movie clip format such as .mov.

**Tip:** *If split pins are not available for the Pacman cut-out, a thumbtack can be used. The thumbtack is pushed through the Pacman from underneath and flattened down to avoid any injury to participants.*

**Tip:** *It is important that the Pacman is not lifted out of position, and that a careful procedure is followed every time Pacman is moved; in order to create a continuous flow of animation.*

**Tip:** *A phone can be used as the camera.*

**Tip:** *The technique of camera panning can be introduced, by following Pacman with the camera across the course.*

**Tip:** *If the Pacman character does not move smoothly, or travels too slowly or quickly, this is an ideal opportunity to discuss technical issues.*

**Tip:** *Avoid very high resolution photographs as large file sizes can cause computers to run slowly when rendering the animation*.

#### **Teaching and Learning Resources**

Computers with basic film editing software:

- © <https://www.apple.com/mac/imovie/>
- © [www.freesound.org](http://flavorwire.com/349534/awesome-storyboards-from-15-of-your-favorite-films) (This is an excellent resource for free, downloadable, sound effects)
- © <https://www.youtube.com/watch?v=jyaJfp2WQE8>
- © <https://www.youtube.com/watch?v=AJzU3NjDikY>
- © <https://www.youtube.com/watch?v=Ovvk7T8QUIU>
- © <http://video.mit.edu/watch/history-of-animation-3391/>
- © Camera & Tripod
- © Yellow card or paper
- © Split pin or thumbtack
- © Pen or pencil
- Compass or round object (lid of jar etc.)
- Or
- © Printed image of Pacman x 2
- © Scissors

#### **Personal Evaluation**

- © What went well?
- © What did not go well?
- © Can participants describe the principles of animation?
- © Could they take direction on set?
- © Were there faults in the animation, and if so, were they adequately explained?

<span id="page-43-0"></span>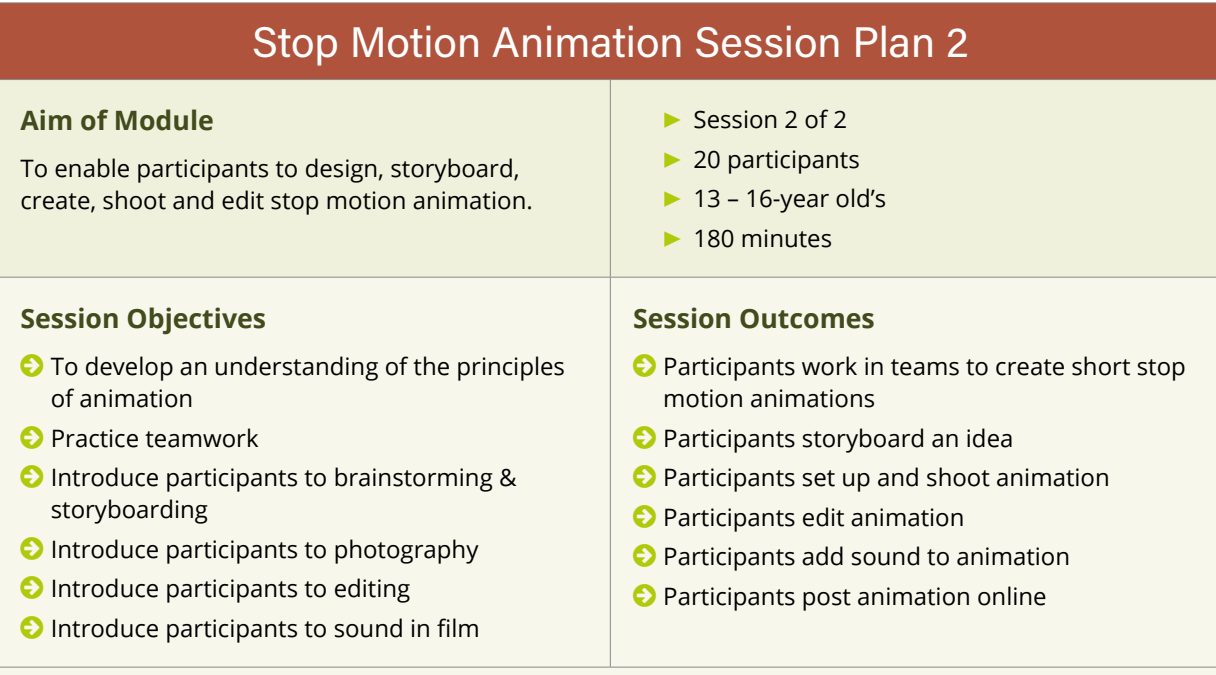

#### **Keywords**

Brainstorming, teamwork, Windows Movie Maker, iMovie, sound effects, video editing, photography

#### **Session Delivery**

#### **Introduction to animation**

*Duration: 2 min*

Tutor gives a brief recap on the overall lesson module.

Tutor gives brief overview of the lesson and a discussion of storyboarding.

#### **Mindmap**

*Duration: 20 min*

Participants are grouped into teams of 4.

Participants create a mind map of ideas for their stop motion animation.

Tutor circulates among the teams, listening and helping if needed, making sure the teams are on task.

After 10 minutes a representative from each team tells the class what idea they have come up with. Discussion takes place around how to make these ideas into animations.

#### **Storyboarding**

*Duration: 30 min*

Brief explanation of storyboarding and camera angles.

Tutor shows examples of storyboards from well-known films or animations.

Teams are given paper and pencils and begin storyboarding their animation, and planning camera angles.

#### **Filming**

*Duration: 60 min*

Participants are given plasticine, paper, markers, card, toy cars, action figures etc. to use as their characters and sets.

When they are finished this task they are given cameras and tripods to begin shooting.

#### **Editing**

*Duration: 60 mins*

Each team loads their photographs into a computer and imports them into movie editing software (Windows Movie Maker 2.6, iMovie etc.). They then import them to the timeline.

Tutor shows clip 'movie\_with\_2\_sound\_tracks.wmv ' (in the Teaching and Learning Resources below).

Each team then searches for appropriate sound effects (www.freesound.org) and downloads them. They then place them into the appropriate positions on the timeline. Music and dialogue is added if necessary.

Titles and credits are added.

Finished animations are saved in common movie format (.mov, mP4 etc.) to the cloud storage space and also posted online (YouTube, Vimeo etc.).

Finally - animations are viewed by the class.

**Tip:** Make sure every team member has a specific role when filming.

**Tip:** Make sure every team is working from their storyboard.

**Tip :** Avoid very high-resolution photographs, as large file sizes can cause computers to run slowly when rendering the animation.

**Tip:** Make sure you have appropriate cables or card readers to transfer data from cameras to computer.

#### **Teaching and Learning Resources**

© Computers with Wi-Fi and basic film editing software: (Windows Movie Maker 2.6, iMovie etc.)

- © http://twistedsifter.com/2012/12/storyboards-from-popular-films/
- © [www.freesound.org](http://flavorwire.com/349534/awesome-storyboards-from-15-of-your-favorite-films) (This is an excellent resource for free, downloadable, sound effects)
- © http://digitalpathways.eu/resources/video/movie\_with\_2\_sound\_tracks.wmv
- © Pacman video[: http://digitalpathways.eu/resources/video/pacman.wmv](http://flavorwire.com/349534/awesome-storyboards-from-15-of-your-favorite-films)
- © Cameras
- © Tripods
- © Card or paper
- © Markers & pencils
- © Scissors
- © Glue
- © Assorted items for use as characters in animation

#### **Personal Evaluation**

- © What went well?
- © What did not go well?
- © Could participants work in teams?
- © Could they create the illusion of movement in their animations?
- © If not, did they understand what went wrong?
- © Could they source appropriate sounds?
- © Could they place them into their animations?

<span id="page-45-0"></span>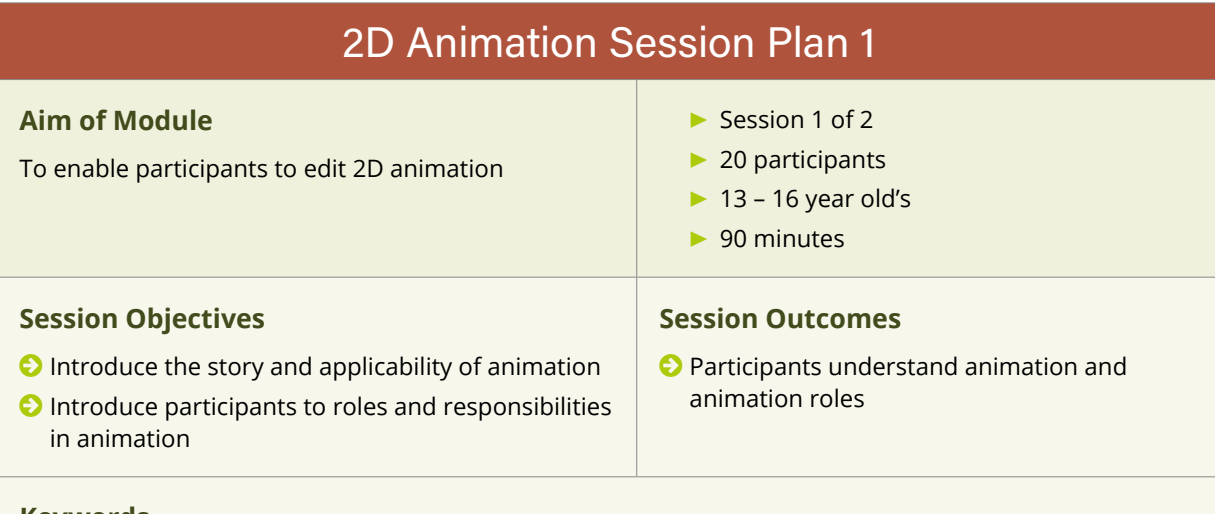

#### **Keywords**

Teamwork, animation

#### **Session Delivery**

#### **Brief introduction to history of animation (CPD video)**

Before giving a detailed introduction to the participants on the history of animation the mentor opens a discussion with the participants - what kind of animation do they know? Maybe some famous animation films? Collect this input on a flipchart.

Showing the video and add the mentioned animation examples.

Mentors give an introduction to the principles of animation. They will show some video clips from the first simple animation to modern 3D animation. Short discussion with the participants on the differences, specificalities and what impact does it have on the viewer, users.

#### **Introduction into Scratch**

Scratch is a free animation browser based software. With scratch you can program little interactive stories or animations. It is used by people of all ages, but it's especially very suitable for the work with children and youths. It's available at **[www.scratch.mit.edu](http://www.scratch.mit.edu)**

There are some videos, which explains the several steps of Scratch.

You may find them here: **https://scratch.mit.edu/help/videos/**

#### **First steps:**

The youths have to be familiar with the software and the commands for animating the Scratch cat. Here are some instructions, what to do first

- **1.** First of all, the youths have to save their project. (File>Save as)
- **2.** All commands, which are usable for coding, are arranged in blocks
- **3.** Every block has different commands. The different commands are in the same colour as the block.
- **4.** It's possible to create your code with drag and drop to the right side.

The first task is now moving the cat:

- **1.** Drag the feature "move 10 steps" from the motion block to the window on the right side.
- **2.** For starting the movement, you need a start condition. You may find it in the Events block. Choose a start condition and connect it with dragging to the windows with the movement block.
- **3.** If you click on the green flag now, the cat moves.

#### **Teaching and Learning Resources**

<https://scratch.mit.edu/>

<https://scratch.mit.edu/help/videos/>

#### **Personal Evaluation**

After the participants have left, the lead tutor evaluates the evening. Anything that worked well, or didn't work well is noted.

© What went well?

© What did not go well?

- © Did the groups understand how Scratch works?
- © Did anybody create a little animation?

<span id="page-47-0"></span>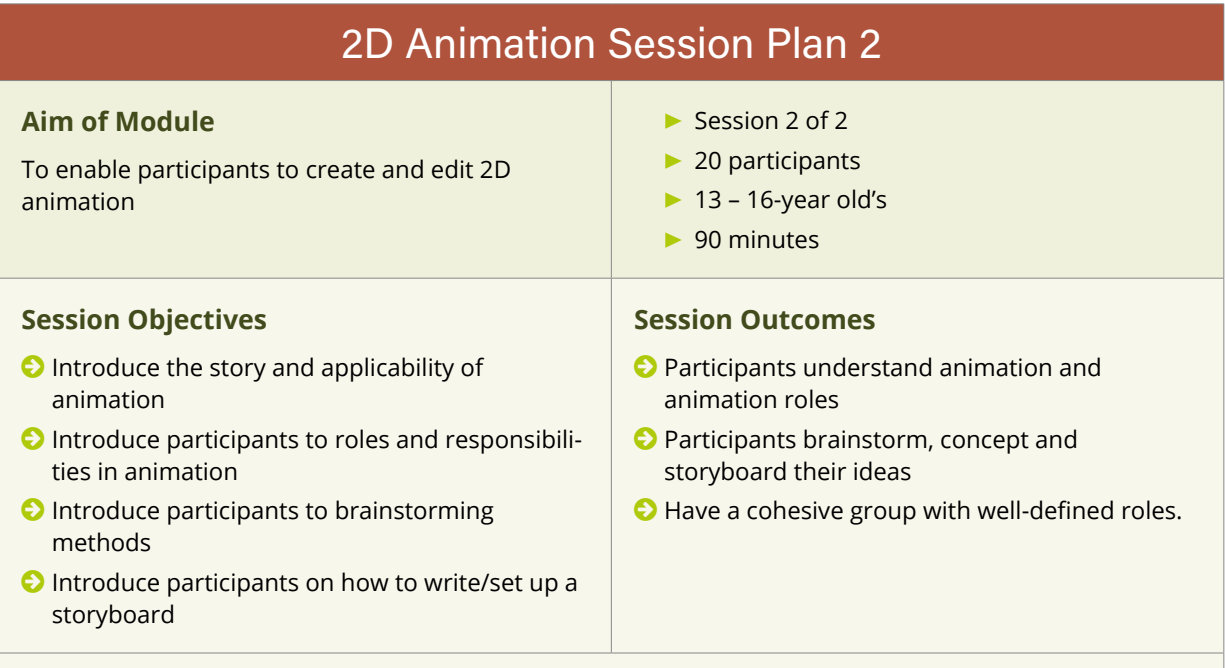

#### **Keywords**

Teamwork, animation, brainstorming

#### **Session Delivery**

#### **Short repetition of the last session: How does animation work?**

Discuss with the participants the different roles and jobs in a film production. Building little teams, then introduce brainstorming for generating an idea. Explain to the teams the structure of a storyboard and why it is needed. After that the participants write down their concept in a storyboard and distribute the different roles.

#### **Demonstration on how Autodesk Sketchbook or similar graphic apps work.**

Participants work in teams to create short animations based on their concepts. They will visualize their ideas with Autodesk Sketchbook (the app is available for Android and iOS) or another graphic App. Using a graphic tablet is also possible. For accurate drawing it's useful having a touch pen.

The participants open their images in a video editing programme like Windows Movie Maker or iMovie. There they can add sounds and text.

#### **Teaching and Learning Resources**

Tablets or Smartphones with Autodesk Sketchbook (available for Android and iOS)

Storyboard template ([http://www.educationworld.com/tools\\_templates/template\\_strybrd\\_8panels.doc](http://www.educationworld.com/tools_templates/template_strybrd_8panels.doc))

Windows Movie Maker or iMovie

Websites for downloading sounds like freemusicarchive.com or soundbible.com

#### **Personal Evaluation**

After the participants have left, the lead tutor evaluates the evening. Anything that worked well, or didn't work well is noted.

- © What went well?
- © What did not go well?
- © Did the groups get what they intended to capture?
- © If not, do you have a clear idea why?
- © Is the captured video/audio of intended technical quality?
- © If not, do you have a clear idea why?

<span id="page-49-0"></span>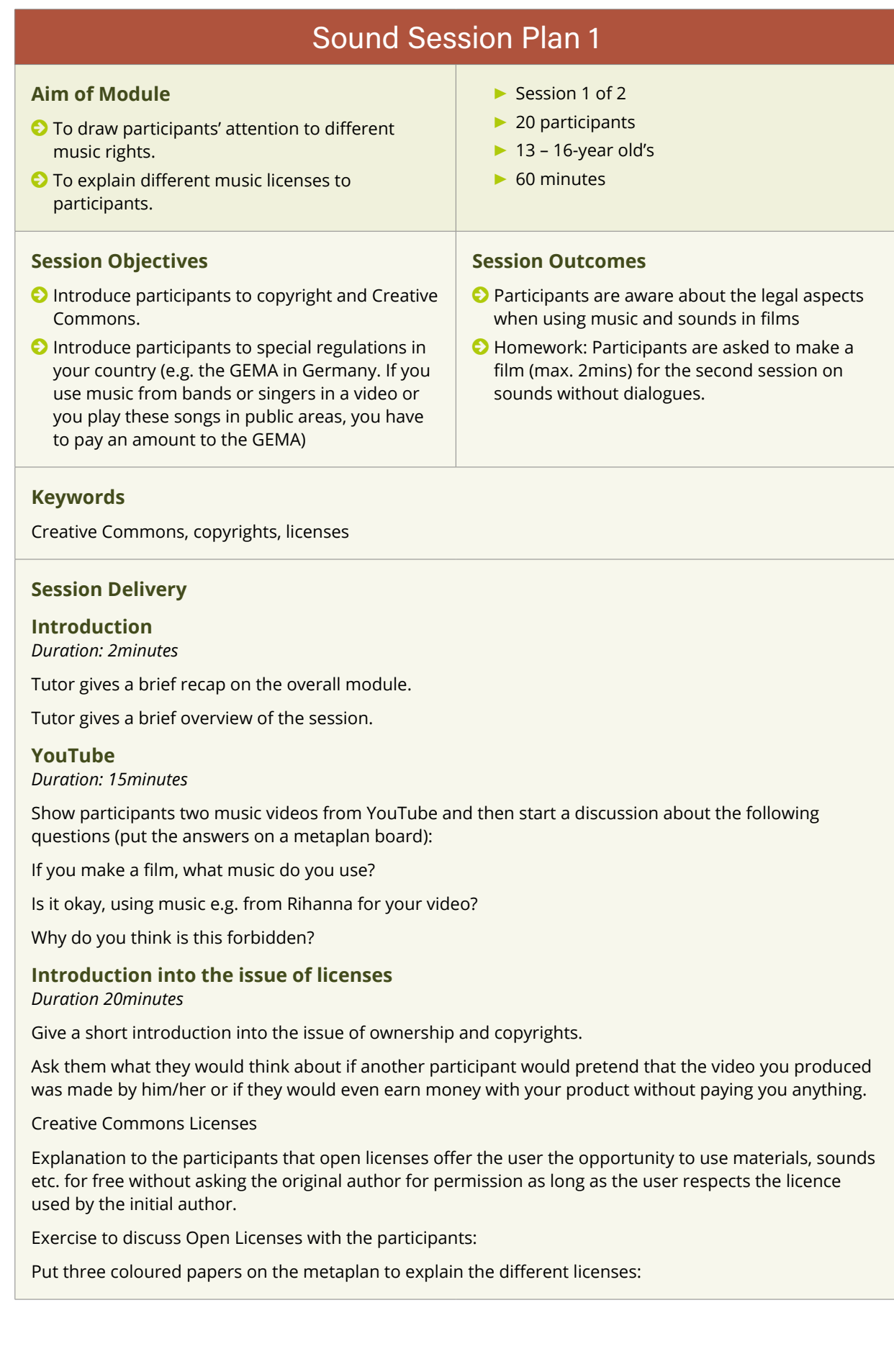

#### Creative Commons Attribution 4.0 (CC BY 4.0)

*Creative Commons Attribution 4.0 is one of several Creative Commons Licenses. This licence means that the producer of the sound has to be named.*

Public Domain Sound

*The Public Domain Sound may be used without any restriction.*

Royalty Free Sound

*Royalty Free Sounds may also be used for commercial purposes.*

Ask the participants if they have an idea, what the meaning of these licences is.

Use the answers of the participants to explain the three licences and note the important points on the metaplan board.

You also may give some images to the participants and they have to combine them with your clear guideline considering to the different licences.

**Homework** 

*Duration: 2 minutes*

Homework: Participants are asked to produce a short film (max. 2mins) without any dialogues.

Little brainstorming with the participants about the topics of the films.

#### **Teaching and Learning Resources**

- © Computer with internet access.
- © Pictures for the last task (licences)
- © Metaplan board, flipchart, markers, coloured paper
- © Headphones
- © Creative Commons Licence [https://creativecommons.org/about/program-areas/arts-culture/arts-cul](https://creativecommons.org/about/program-areas/arts-culture/arts-culture-resources/legalmusicforvideos/)[ture-resources/legalmusicforvideos/](https://creativecommons.org/about/program-areas/arts-culture/arts-culture-resources/legalmusicforvideos/)

#### **Personal Evaluation**

- © What went well?
- © What did not go well?
- © Could participants work in teams?
- © If not, did they understand what went wrong?

<span id="page-51-0"></span>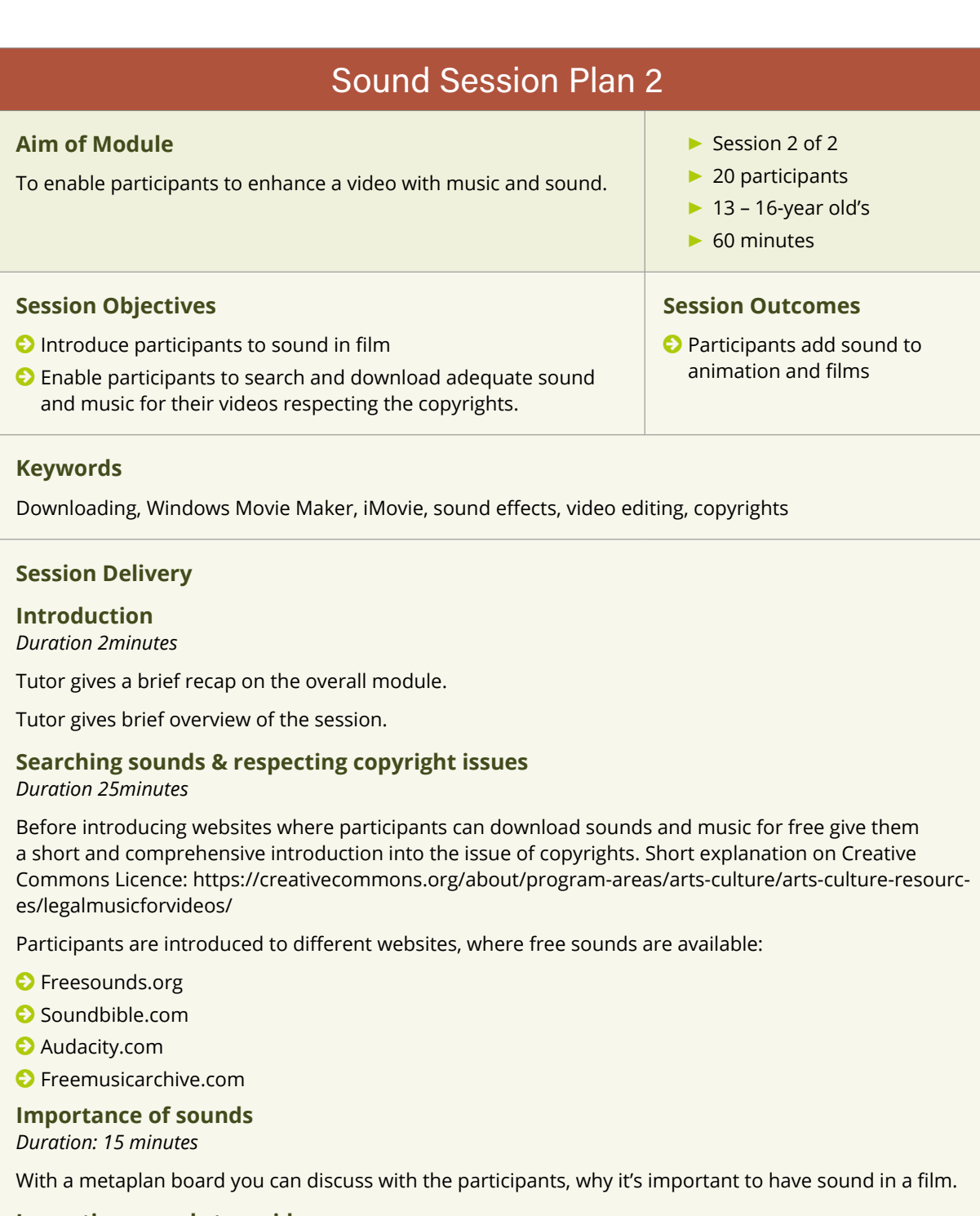

#### **Importing sounds to a video**

Each team uploads their videos, which they made at home, to a computer and imports them into a movie editing software (Windows Movie Maker 2.6, iMovie etc.). They then import them to the timeline.

Each team then searches for appropriate sound effects for their video and downloads them. They then place them into the appropriate positions on the timeline.

Finally, the videos are watched with the entire group.

When presenting their videos each group is asked to speak about their experiences and lessons learned when searching for appropriate sound and music and when adding it to the video. What difficulties did they encounter, how does it change the video, what is the best website for searching sound, would they like to record their own sounds and music?

#### **Teaching and Learning Resources**

Computers with Wi-Fi and basic film editing software: (Windows Movie Maker 2.6, iMovie etc.) [www.freesound.org](http://flavorwire.com/349534/awesome-storyboards-from-15-of-your-favorite-films) (This is an excellent resource for free, downloadable, sound effects)

#### **Personal Evaluation**

- © What went well?
- © What did not go well?
- © Could participants work in teams?
- © If not, did they understand what went wrong?
- © Could they source appropriate sounds?
- © Could they place them into their animations?

### Social Media Session Plan 1

#### <span id="page-53-0"></span>**Aim of Module**

Participants systematize and consolidate their knowledge in the field of social media and the risks of being in social media and how to protect themselves and their data (software, ways of behaviour).

#### **▶** Session 1 of 1

- **▶** 20 participants
- **▶** 13 16-year old's
- **▶** 120 minutes

#### **Session Objectives**

- © Raise awareness of the participants about the benefits and risks of publishing content on the Internet.
- © To create a "codex of good Internet user".
- © Set up accounts for the group on all relevant social media platforms according to the "codex of good Internet user"
- © Set a rough schedule of publication types/content for each platform

#### **Session Outcomes**

#### Participants:

- © know the extent of coverage the Internet and social media, as well as understand the impact of social media on our daily lives;
- © know the categories of social media and how to post content on various portals;
- © know that they have to take care of the security of their data, passwords, hardware, through which connect to the Internet, an Internet connection (especially if they send important information or make financial transactions);
- © know how to behave safely on the network and can advise others on how to do it;
- © responsibly publish materials related to themselves or others (with their consent), foreseeing the consequences that may result;
- © know what cyberbullying is and how to react when they become a victim or they are able to offer assistance to a person who experiences the cyberbullying;
- © know how to set up a profile of community or society on a variety of media;
- © know that if they want that profile function in accordance with their expectations, they must prepare a schedule of activities and assign tasks to individual members of the group according to their interests

#### **Keywords**

Social Media, discussion, safety, bullying, search engine optimisation, Facebook, Twitter, YouTube and Vimeo.

#### **Session Delivery**

#### **Introduction:**

*Duration: Approximately 5 minutes*

Gives brief talk on the subject, covering what will be discussed in the session and what will be achieved by the end.

#### **Exercise 1: The definition of social media**

*Duration: Approximately 10 minutes*

Present participants with question:

© What, according to them, means social media? cyberbullying, i.e. aggression web site and a code of good Internet user

or

© What are the social media?

Write down all the answers on a flipchart. On the basis of written answers together create a definition. For example, one of the participants can write it on a whiteboard, in a visible place.

Then compare your definition with generally known definition for example from the Wikipedia.

#### **Exercise 2: Discourse on social media** *Duration: Approximately 10 minutes*

Present participants with a few question concerning access to social media.

Examples of questions:

- © what do you think, how many people live around the world and how many of them are actively using the Internet?
- © how many of them actively use social media and how many hours per day do we spend on social media?

Participants can work in pairs and write answers on cards or any of the participants can give, in order, the answer to the question. Each answer should be written on a flip chart or whiteboard.

Confront all answers with some statistics, e.g. by presenting a video or infographic.

Then ask the same questions, which concern e.g. only Polish. Replies also confronts with some graph.

The aim of this exercise is to raise participants' awareness of the scale range of the Internet and social media, as well as making them aware of the impact of social media on our daily lives.

#### **Exercise 3: Discussion on the favourite social media**

*Duration: Approximately 15 minutes*

Examples of questions:

- © What social media networks are you on?
- © Which is your favourite social media network?
- © Why is it your favourite?
- © Do you do the same things on each social media network? How are they the same/different?
- © Which content is appropriate for each social media network?
- © Who has the most successful accounts on each platform?
- © How do these successful accounts get more followers/likes/subs on each network? Humour? Pictures? Music?
- © What's the difference between using social media for personal stuff and for something like Future Creators?

This section should show examples of people who depend on carrying their channels / profiles on social media (e.g. PewDiePie).

At the end of this exercise participants should enrich their knowledge about various social media platforms and their subscribers as well as to raise their awareness of how to efficiently use each platform.

#### **Exercise 4: Classification of the social media**

*Duration: Approximately 10 minutes*

Ask participants to list all of them well-known social media. Write down answers on the board.

Additionally, you can find out about:

- © What are the differences between these portals? Do the same steps are performed on them?
- © How do these portals are similar to each other, and how they differ?
- © Determine what content is most suitable for all social media?

All replies confront with, for example Infographics, which introduce the classification and discuss the differences.

Example of classification:

- © Blogs
- © Services of content
- © Microblogs
- © Internet news
- © Services Q & A
- © Social services geolocation
- © Forums
- © Social networks
- © Virtual game worlds
- © Services such as Wiki

As a result of this exercise, participants will know how to classify social media and know the difference between them.

#### **Exercise 5: Social media - the benefits and risks** *Duration: Approximately 10 minutes*

Participants work in groups, they collect information on the benefits of using social media and the risks that entails too frequent use of the proposed internet content. The results of the work participants write on the board, followed by a discussion.

Expected reply in relation to ADVANTAGES:

- © we get the information to many people;
- © we get feedback quickly and easily;
- © an easy way to maintain contact with each other regardless of the distance between them;
- © diversity can help in being more tolerant to convince other people and in dealing with problems from different angles;
- © enhancing creativity

Expected reply in relation to THREATS:

- © violation of privacy;
- $\bullet$  identity theft;
- © addiction;
- © job loss;
- © infected with malware;
- $\bullet$  reducing employee productivity;
- © impact on the company's reputation;
- © problems with the operation of a computer network;
- © any information posted to the user can be used against them

This exercise aims to raising the awareness of the benefits and risks of being in social media.

**Exercise 6: Cyberbullying, i.e. online bullying and a "codex of good Internet user"** *Duration: Approximately 20 minutes*

This topic can be started, for e.g. by presenting a film about cyberbullying.

Ask the pairs to write down examples of how someone can be bullied online. Start a discussion based on answers – example questions:

© What are the differences between cyberbullying and other forms of bullying?

© How can you avoid it? What should you do if it happens to you?

Show a slide about the THINK initiative (a checklist for whether to post or respond to a post)

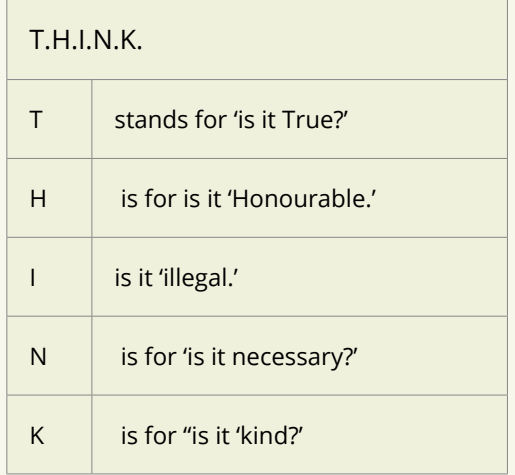

Then show off: slide, graphics, poster, website or video - how to deal with cyberbullying.

Based on the gathered information, participants should form the "codex of good Internet user", which will include best practices in the daily use of social media.

Codex can be written in the form of points on a flip chart or participants can develop it in an interesting graphical form on computers. Code should be suspended permanently in the workshop room, where classes are held.

Through this exercise, participants will know how to safely use social media and what to do if they encounter dangers on the Internet. This exercise is designed to raise awareness of the participants on the online bullying and how to avoid it or how to deal with it.

#### **Exercise 7: Setting up profiles on YouTube, Instagram, Facebook** *Duration: Approximately 10 minutes*

Once again, discuss with the participants

© Which social media are their favourites?

© Which media are best suited to the content of what they want to publish?

Based on answers, the participants themselves should determine the choice of social media platform. Participants are divided into groups according to their choices.

Each group now sets up a social media account from a list built from the brainstorming session. Groups should assign strong yet easy to remember usernames and passwords, with guidance from the tutors. Assign cover images (go over text guidelines for Facebook – no more than 20% of the cover image if using) and profile images. What information should be on the account? Place some basic information and an introductory post on each account. Decide who should have the account information? Have each team start to invite friends/their own accounts. Explain the difference between a page and a profile and an event in Facebook. Explain the differences between Vimeo and YouTube for video content.

The result of this exercise should be properly configured and filled with content profiles on Facebook, Instagram and YouTube.

#### **Exercise 8: Establish groups and content guidelines/schedule**

#### *Duration: Approximately 20 minutes*

As a group, assign members specific tasks based on their preferences and talents. These sub groups can include: animation, interviews, music, drama, photographs, group blog posts, scheduling, publishing, management of social media. Set leaders in each group, who take on responsibility for coordinating and delivering their group's content/tasks. Agree on a meeting schedule and time, and some very basic project management tasks. How will the social media aspect of the group be evaluated on an ongoing basis throughout the projects? What forms of communication can be used?

All guidelines/schedule should be written on a flip chart, or as a file on computer or with using MindMup.

#### **Teaching and Learning Resources**

- © Computers and Wi-Fi
- © Google Drive
- © YouTube
- © The definition of social media: https://en.wikipedia.org/wiki/Social\_media
- © Infographics: http://www.slideshare.net/wearesocialsg
- © Mind map: https://www.mindmup.com/

#### **Personal Evaluation**

After the participants have left, the lead tutor evaluates the session. Anything that worked well, or didn't work well is noted.

© What went well?

© What did not go well?

### Game Making Session Plan 1

#### <span id="page-58-0"></span>**Aim of Module**

To enable participants to create a simple computer game using ready-made game assets.

- **▶** Session 1 of 1
- **▶** 20 participants
- **▶** 13 16-year old's
- **▶** 120 minutes

#### **Session Objectives**

- © Participants know the steps involved in creating a simple game.
- © Participants are familiar with the basic concepts of creating computer games (game genres, manufacturing technologies, types of views).
- © Participants create a simple game using the previously prepared resources.

#### **Session Outcomes**

- © Understanding the basic knowledge and acquire the skills needed to create a simple computer game.
- © Team work on a joint project.
- © Group integration.

#### **Keywords**

discussion, group work, brainstorming, creating games, Stencyl.

#### **Session Delivery**

#### **Introduction to the course**

*Duration: 5 minutes*

Introduce participants to the purpose of the classes and skills that will be held after the completion of this module.

### **Creating computer games - introduction**

*Duration: 20 minutes*

- © Give participants a definition of a computer game.
- © For example, game chosen by the participants, in the joint discussion, try to determine what is the goal of the game, what are the rules of the game, what are the interactions between different characters and between characters and environment.
- © Set aside different types of objects in the game:
	- **▶** Actors (sprites)
	- **▶** Environment (tiles, background images)
	- **▶** Sound effects and music.

#### **Game genres and manufacturing technologies**

#### *Duration 10 minutes*

Ask participants about their favourite game. Try to determine what genres are those games (platformers, RPGs, adventure, logic, etc.). Determine whether made in 2D or 3D. Try to observe what type of view was used in the game (the view from the top, side, isometric or FPP TPP in 3D games).

#### **Developing idea of the game**

*Duration 20 minutes*

Think about what makes the game. What makes one game better than the other. This task can be performed in groups. Each group writes on a piece paper what they like most in games that they play. Results can be discussed and presented on the board or flip chart. Using brainstorming try to develop the idea for your perfect game.

#### **Using the game editor environment**

*Duration 10 minutes*

Introduce briefly the chosen environment for creating games. Present a sample game created in this environment. We recommend using the program Stencyl. It's simple to use and does not require programming skills. In the "Links to resources" you will find prepared game kit to create a Breakout / Arkanoid type game. Alternatively, you can use any software (e.g. Game Editor, Gdevelop, Unity, Unreal Engine or a simple tool based on the World Wide Web). But remember to prepare before a game kit or a sample template, so that participants will be able in a short time, on the basis of these resources, to create a working game.

#### **Making of the game.**

*Duration 50 minutes*

Importing game/kit - demonstration by the tutor. Then each participant imports prepared previously kit for their environment.

Scene Editor - demonstration by the tutor. Participants create the first scene/level in the game, put on the actors, tiles, add a new layer and place the background image on it. The finished scene can be compiled to test.

Adding behaviours - demonstration by the tutor. Participants add predefined behaviours to actors (from the library or prepared in advance by the tutor) describing the motion and interaction with other actors and the environment.

Adding music - demonstration by the tutor. Participants add to the scene predefined behaviour which plays music in the background.

At any stage of development you can compile the game, to monitor the progress of work. The game should be also regularly saved.

#### **Testing / modifying the game**

#### Duration 15 minutes

Participants test games to assess the "playability" and the difficulty level. They can swap places in order to express an opinion about the game made by a colleague. At this stage they may make changes/ modifications according to their observations or suggestions of colleagues.

#### **Teaching and Learning Resources**

General information about games:

- © Game definition Wikipedia https://en.wikipedia.org/wiki/Game
- © Game genres Wikipedia https://en.wikipedia.org/wiki/List\_of\_video\_game\_genres
- © Game views http://tvtropes.org/pmwiki/pmwiki.php/Main/VariousVideogameViews

Software

- © Stencyl -<http://www.stencyl.com/> in addition to the software there are also examples of games, kits and materials for trainers.
- © Gdevelop <http://compilgames.net/> free software, does not require any programming knowledge. Events/behaviours are described simply by the sentences in English.
- © Game Editor [http://game-editor.com/Main\\_Page](http://game-editor.com/Main_Page)  free software. On the web page there are example games and tutorials. It requires the ability to write scripts in C.

Free game assets

- © <http://opengameart.org/>
- © <http://kenney.nl/>
- © <http://soundbible.com/> free sounds to use in games.
- A set of resources for use in the classroom prepared in the Stencyl.
- © Game kit http://digitalpathways.eu/resources/stencyl/arkanoid\_kit.stencyl
- © Game http://digitalpathways.eu/resources/stencyl/arkanoid.stencyl

#### **Personal Evaluation**

- © What went well?
- © What went wrong?
- © Could participants:
- © Participate in teamwork?
- © Participate in brainstorm?
- © Import game kit to game editor?
- © Create the scene/level in game?
- © Create background level and add image to it?
- © Add behaviours to actors/sprites?
- © Add behaviours to scene?
- © Compile/run the game?
- © Save game?

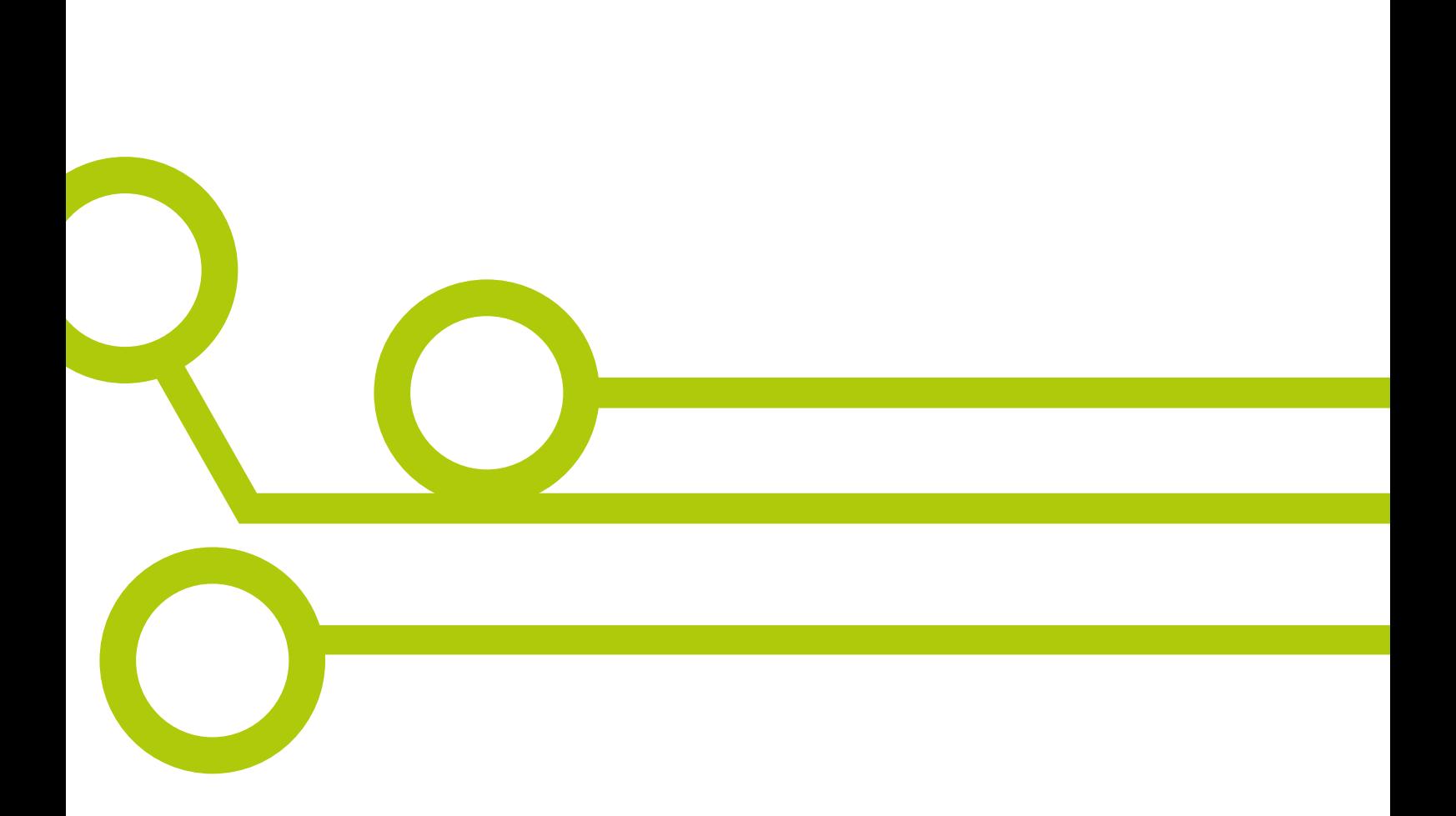

### digitalpathways.eu

H2 Learning The Digital Exchange, Crane Street, Dublin 8 info@h2.ie

Project Title: Digital Skills Pathways for Youth across Europe (Digital Pathways)